## <span id="page-0-0"></span>Dell™ Inspiron™ N4020/N4030 서비스 설명서

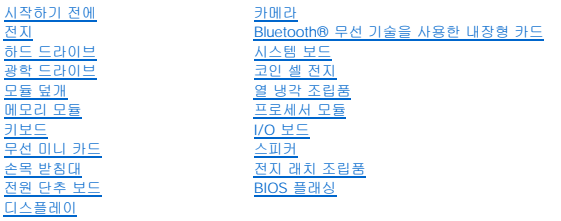

### 주**,** 주의 및 경고

주**:** 주는 컴퓨터를 보다 효율적으로 사용하는 데 도움을 주는 중요 정보를 제공합니다.

주의**:** 주의는 하드웨어의 손상 또는 데이터 유실 위험을 설명하며 이러한 문제를 방지할 수 있는 방법을 알려줍니다**.**

경고**:** 경고는 재산상의 피해나 심각한 부상 또는 사망을 유발할 수 있는 위험이 있음을 알려줍니다**.**

#### 이 문서의 정보는 사전 통보 없이 변경될 수 있습니다**.** © **2**010 Dell Inc. 저작권 본사 소유**.**

Dell Inc.의 서면 승인 없이 어떠한 방식으로든 본 자료를 무단 복제하는 행위는 엄격히 금지됩니다.

본 설명서에 사용된 상표: Dell, DELL 로고 및 Inspiron은 Dell nc.의 상표입니다. Bluetooth는 Bluetooth SIG, Inc. 소유의 등록 상표이며 라이센스 계약에 따라 Dell에서 사용됩니다. Microsoft, Windows, Windows<br>Vista 및 Windows Vista 시작 단추 로고는 미국 및/또는 기타 국가/지역에서 Microsoft Corpo

본 설명에서 특정 회사의 표시나 제품 이름을 지칭하기 위해 기타 상표나 상호를 사용할 수도 있습니다. Dell Inc.는 자사가 소유하고 있는 것 이외의 타사 소유 상표 및 상호에 대한 어떠한 소유권도 갖고 있지 않습니다.

정규 모델 P07G 시리즈 정규 유형 P07G001, P07G003

2010년 3월 Rev. A00

<span id="page-1-0"></span> 모듈 덮개 Dell™ Inspiron™ N4020/N4030 서비스 설명서

 $Q$  [모듈 덮개 분리](#page-1-1)

● [모듈 덮개 장착](#page-1-2)

- 경고**:** 컴퓨터 내부에서 작업하기 전에 컴퓨터와 함께 제공된 안전 정보를 읽어봅니다**.** 자세한 안전 모범 사례 정보는 **Regulatory Compliance(**규정 준수**)** 홈 페이 지**(www.dell.com/regulatory\_compliance)**를 참조하십시오**.**
- 주의**:** 컴퓨터 수리 작업은 공인된 서비스 기술자만 수행해야 합니다**.** Dell™의 승인을 받지 않은 서비스 작업으로 인한 손상에 대해서는 보증을 받을 수 없습니다**.**
- 주의**:** 정전기 방전을 방지하려면 손목 접지대를 사용하거나 도색되지 않은 금속 표면**(**예**:** 컴퓨터의 커넥터**)**을 주기적으로 만져 접지합니다**.**

주의**:** 시스템 보드의 손상을 방지하려면 컴퓨터 내부에서 작업하기 전에 주 전지를 분리합니다**(**[전지 분리](file:///C:/data/systems/insN4020/ko/sm/removeba.htm#wp1185372) 참조**).**

#### <span id="page-1-1"></span>모듈 덮개 분리

- 1. [시작하기 전에의](file:///C:/data/systems/insN4020/ko/sm/before.htm#wp1435071) 지침을 따릅니다.
- 2. 전지를 분리합니다(<mark>전지 분리</mark> 참조).
- 3. 모듈 덮개를 컴퓨터 베이스에 고정하는 나사를 분리합니다.
- 4. 컴퓨터 베이스의 노치를 사용하여 모듈 덮개 탭을 들어 올리고 밖으로 밀어 컴퓨터 베이스의 슬롯에서 빼냅니다.

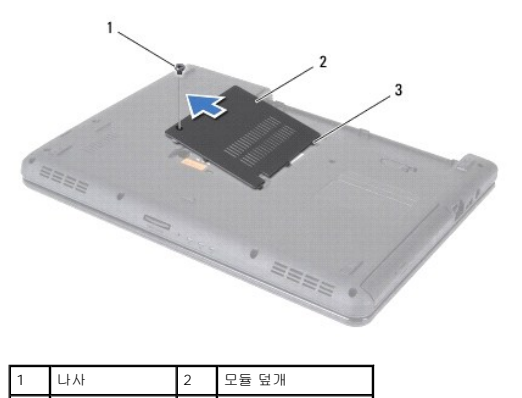

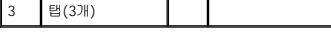

### <span id="page-1-2"></span>모듈 덮개 장착

- 1. [시작하기 전에의](file:///C:/data/systems/insN4020/ko/sm/before.htm#wp1435071) 지침을 따릅니다.
- 2. 모듈 덮개의 탭 3개를 컴퓨터 베이스의 슬롯에 밀어 넣고 모듈 덮개를 제자리에 조심스럽게 끼웁니다.
- 3. 모듈 덮개를 컴퓨터 베이스에 고정하는 나사를 장착합니다.
- 4. 전지를 장착합니다([전지 장착](file:///C:/data/systems/insN4020/ko/sm/removeba.htm#wp1185330) 참조).

주의**:** 컴퓨터의 전원을 켜기 전에 나사를 모두 장착하고 컴퓨터 내부에 남아 있는 나사가 없는지 확인합니다**.** 이렇게 하지 않으면 컴퓨터가 손상될 수 있습니다**.**

<span id="page-2-0"></span> 전지 래치 조립품 Dell™ Inspiron™ N4020/N4030 서비스 설명서

[전지 래치 조립품 분리](#page-2-1)

[전지 래치 조립품 장착](#page-2-2)

경고**:** 컴퓨터 내부에서 작업하기 전에 컴퓨터와 함께 제공된 안전 정보를 읽어봅니다**.** 자세한 안전 모범 사례 정보는 **Regulatory Compliance(**규정 준수**)** 홈 페이 지**(www.dell.com/regulatory\_compliance)**를 참조하십시오**.**

주의**:** 정전기 방전을 방지하려면 손목 접지대를 사용하거나 도색되지 않은 금속 표면**(**예**:** 컴퓨터 후면의 커넥터**)**을 주기적으로 만져 접지합니다**.**

주의**:** 컴퓨터 수리 작업은 공인된 서비스 기술자만 수행해야 합니다**.** Dell™의 승인을 받지 않은 서비스 작업으로 인한 손상에 대해서는 보증을 받을 수 없습니다**.**

주의**:** 시스템 보드의 손상을 방지하려면 컴퓨터 내부에서 작업하기 전에 주 전지를 분리합니다**(**[전지 분리](file:///C:/data/systems/insN4020/ko/sm/removeba.htm#wp1185372) 참조**).**

#### <span id="page-2-1"></span>전지 래치 조립품 분리

- 1. [시작하기 전에의](file:///C:/data/systems/insN4020/ko/sm/before.htm#wp1435071) 지침을 따릅니다.
- 2. <u>시스템 보드 분리</u>에 설명된 <u>2 [단계](file:///C:/data/systems/insN4020/ko/sm/sysboard.htm#wp1041120)</u>에서 <u>13 단계</u>까지의 지침을 따릅니다.
- 3. I/O 보드를 분리합니다(I/O [보드 분리](file:///C:/data/systems/insN4020/ko/sm/iobrd.htm#wp1186034) 참조).
- 4. 전지 분리 래치의 플라스틱 클립을 아래로 누른 다음 밀어 전지 래치 조립품에서 분리합니다.
- 5. 작은 드라이버를 사용하여 전지 래치 조립품의 래치 스프링을 분리합니다.
- 6. 전지 래치 조립품을 옆으로 밀고 컴퓨터 베이스에서 분리합니다.

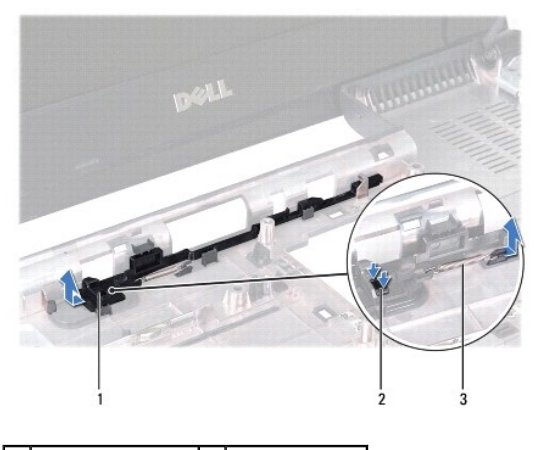

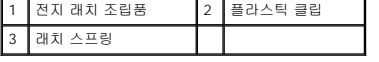

### <span id="page-2-2"></span>전지 래치 조립품 장착

- 1. [시작하기 전에의](file:///C:/data/systems/insN4020/ko/sm/before.htm#wp1435071) 지침을 따릅니다.
- 2. 전지 래치 조립품을 제자리에 밀어 넣습니다.
- 3. 작은 드라이버를 사용하여 래치 스프링을 전지 래치 조립품의 고리 위에 놓습니다.
- 4. 전지 분리 래치의 플라스틱 클립을 전지 래치 조립품의 구멍에 눌러 넣어 전지 분리 래치를 고정합니다.
- 5. I/O 보드를 장착합니다(I/O [보드 장착](file:///C:/data/systems/insN4020/ko/sm/iobrd.htm#wp1181309) 참조).

6. <u>시스템 보드 장착</u>에 설명된 <u>6 [단계](file:///C:/data/systems/insN4020/ko/sm/sysboard.htm#wp1041321)</u>에서 <u>18 단계</u>까지의 지침을 따릅니다.

주의**:** 컴퓨터의 전원을 켜기 전에 나사를 모두 장착하고 컴퓨터 내부에 남아 있는 나사가 없는지 확인합니다**.** 이렇게 하지 않으면 컴퓨터가 손상될 수 있습니다**.**

#### <span id="page-4-0"></span> 시작하기 전에 Dell™ Inspiron™ N4020/N4030 서비스 설명서

- [권장 도구](#page-4-1)
- $\bullet$  [컴퓨터 끄기](#page-4-2)
- [컴퓨터 내부에서 작업하기 전에](#page-4-3)

이 설명서에서는 컴퓨터 구성요소의 분리 및 설치 절차에 대해 설명합니다. 특별한 언급이 없는 한, 각 절차의 전제 조건은 다음과 같습니다.

l [컴퓨터 끄기](#page-4-2) 및 [컴퓨터 내부에서 작업하기 전에에](#page-4-3) 설명된 단계를 수행했습니다.

- l 컴퓨터와 함께 제공된 안전 정보를 읽었습니다.
- l 분리 절차를 역순으로 수행하여 구성요소를 장착하거나 별도로 구입한 경우 설치할 수 있습니다.

### <span id="page-4-1"></span>권장 도구

본 설명서의 절차를 수행하는 데 다음 도구가 필요할 수 있습니다.

- l 소형 납작 드라이버
- l 십자 드라이버
- l 플라스틱 스크라이브
- l **support.dell.com**에서 제공하는 BIOS 실행 업데이트 프로그램

### <span id="page-4-2"></span>컴퓨터 끄기

#### 주의**:** 데이터 유실을 방지하려면 컴퓨터를 끄기 전에 열려 있는 모든 파일을 저장하고 닫은 다음 사용 중의 모든 프로그램을 종료합니다**.**

- 1. 열려 있는 모든 파일을 저장하고 닫은 다음 사용 중의 모든 프로그램을 종료합니다.
- 2. 운영 체제를 종료합니다.

#### **Windows**® **Vista**:

시작 단추 <sup>43</sup> 를 클릭하고 화살표 **수**를 클릭한 다음 **종료**를 클릭합니다

**Windows**® **7**:

시작 단추 를 클릭한 다음 **Shut Down(**종료**)**을 클릭합니다.

3. 컴퓨터가 꺼져 있는지 확인합니다. 운영 체제를 종료할 때 컴퓨터가 자동으로 꺼지지 않으면 컴퓨터가 꺼질 때까지 전원 단추를 계속 누르고 있습니다.

### <span id="page-4-3"></span>컴퓨터 내부에서 작업하기 전에

컴퓨터의 손상을 방지하고 안전하게 작업하려면 다음 안전 지침을 따릅니다.

- 경고**:** 컴퓨터 내부에서 작업하기 전에 컴퓨터와 함께 제공된 안전 정보를 읽어봅니다**.** 자세한 안전 모범 사례 정보는 **Regulatory Compliance(**규정 준수**)** 홈 페이 지**(www.dell.com/regulatory\_compliance)**를 참조하십시오**.**
- 주의**:** 정전기 방전을 방지하려면 손목 접지대를 사용하거나 도색되지 않은 금속 표면**(**예**:** 컴퓨터의 커넥터**)**을 주기적으로 만져 접지합니다**.**
- 주의**:** 구성요소 및 카드를 조심스럽게 다룹니다**.** 구성요소나 카드의 단자를 만지지 마십시오**.** 카드를 잡을 때는 모서리나 금속 장착 브래킷을 잡습니다**.** 프로세서와 같은 구성요소를 잡을 때는 핀이 아닌 모서리를 잡습니다**.**

주의**:** 컴퓨터 수리 작업은 공인된 서비스 기술자만 수행해야 합니다**.** Dell™의 승인을 받지 않은 서비스 작업으로 인한 손상에 대해서는 보증을 받을 수 없습니다**.**

주의: 케이블을 분리할 때는 케이블을 직접 잡아 당기지 말고 커넥터나 당김 탭을 잡고 분리합니다. 일부 케이블에는 잠금 탭이 있는 커넥터가 달려 있으므로 이와<br>같은 종류의 케이블을 분리하는 경우에는 잠금 탭을 누르고 분리합니다. 커넥터를 잡아 당길 때는 커넥터 핀이 구부러지지 않도록 수평으로 잡아 당깁니다. 케이블<br>을 연결하기 전에 두 커넥터의 방향이 올바르게 정혈되었는지도 확인합니다.

주의**:** 컴퓨터의 손상을 방지하려면 컴퓨터 내부에서 작업하기 전에 다음 단계를 수행합니다**.** 

- 1. 컴퓨터 덮개가 긁히지 않도록 작업대 표면이 평평하고 깨끗한지 확인합니다.
- 2. 컴퓨터 및 장착된 모든 장치의 전원을 끕니다(<mark>[컴퓨터 끄기](#page-4-2)</mark> 참조).

#### 주의**:** 네트워크 케이블을 분리하려면 먼저 컴퓨터에서 케이블을 분리한 다음 네트워크 장치에서 케이블을 분리합니다**.**

- 3. 컴퓨터에서 전화선이나 네트워크 케이블을 모두 분리합니다.
- 4. 5-in-1 매체 카드 판독기에서 설치된 카드를 모두 눌러 꺼냅니다.
- 5. 컴퓨터 및 모든 장착된 장치를 전원 콘센트에서 분리합니다.
- 6. 컴퓨터에서 장착된 모든 장치를 분리합니다.

#### 주의**:** 시스템 보드의 손상을 방지하려면 컴퓨터 내부에서 작업하기 전에 주 전지를 분리합니다**(**[전지 분리](file:///C:/data/systems/insN4020/ko/sm/removeba.htm#wp1185372) 참조**).**

- 7. 전지를 분리합니다(<u>전지 분리</u> 참조).
- 8. 컴퓨터를 바로 세우고 디스플레이를 연 다음 전원 단추를 눌러 시스템 보드를 접지합니다.

#### <span id="page-6-0"></span> **BIOS** 플래싱 Dell™ Inspiron™ N4020/N4030 서비스 설명서

1. 컴퓨터를 켭니다.

- 2. **support.dell.com/support/downloads**로 이동합니다.
- 3. **Select Model(**모델 선택**)**을 클릭합니다.
- 4. 컴퓨터에 해당하는 BIOS 업데이트 파일을 찾습니다.
	- <mark>. 주</mark>: 컴퓨터의 서비스 태그는 컴퓨터 맨 아래에 있습니다.

컴퓨터의 서비스 태그가 있는 경우:

- a. **Enter a Service Tag(**서비스 태그 입력**)**를 클릭합니다.
- b. **Enter a service tag:(**서비스 태그 입력**:)** 필드에 컴퓨터의 서비스 태그를 입력하고 **Go(**이동**)**를 클릭한 후 5 [단계를](#page-6-1) 진행합니다.

컴퓨터의 서비스 태그가 없는 경우:

- a. **Select Your Product Family(**제품군 선택**)** 목록에서 제품 유형을 선택합니다.
- b. **Select Your Product Line(**제품 유형 선택**)** 목록에서 제품 브랜드를 선택합니다.
- c. **Select Your Product Model(**제품 모델 선택**)** 목록에서 제품 모델 번호를 선택합니다.
- 주**:** 다른 모델을 선택한 경우 다시 시작하려면 메뉴 오른쪽 상단에 있는 **Start Over(**다시 시작**)**를 클릭합니다.
- d. **Confirm(**확인**)**을 클릭합니다.
- <span id="page-6-1"></span>5. 결과 목록이 화면에 나타납니다. **BIOS**를 클릭합니다.
- 6. 최신 BIOS 파일을 다운로드하려면 **Download Now(**지금 다운로드**)**를 클릭합니다. **File Download(**파일 다운로드**)** 창이 나타납니다.
- 7. 파일을 바탕 화면에 저장하려면 저장을 클릭합니다. 바탕 화면으로 파일이 다운로드됩니다.
- 8. 다운로드 완료 창이 나타나면 닫기를 클릭합니다. 바탕 화면에 파일 아이콘이 표시되며 아이콘 이름은 다운로드한 BIOS 업데이트 파일의 이름과 같습니다.
- 9. 바탕 화면에서 파일 아이콘을 두 번 클릭하고 화면에 나타나는 지침을 따릅니다.

<span id="page-7-0"></span> **Bluetooth**® 무선 기술을 사용한 내장형 카드 Dell™ Inspiron™ N4020/N4030 서비스 설명서

- [Bluetooth](#page-7-1) 카드 분리
- [Bluetooth](#page-7-2) 카드 장착

경고**:** 컴퓨터 내부에서 작업하기 전에 컴퓨터와 함께 제공된 안전 정보를 읽어봅니다**.** 자세한 안전 모범 사례 정보는 **Regulatory Compliance(**규정 준수**)** 홈 페이 지**(www.dell.com/regulatory\_compliance)**를 참조하십시오**.** 

주의**:** 컴퓨터 수리 작업은 공인된 서비스 기술자만 수행해야 합니다**.** Dell™의 승인을 받지 않은 서비스 작업으로 인한 손상에 대해서는 보증을 받을 수 없습니다**.**

주의**:** 정전기 방전을 방지하려면 손목 접지대를 사용하거나 도색되지 않은 금속 표면**(**예**:** 컴퓨터의 커넥터**)**을 주기적으로 만져 접지합니다**.**

주의**:** 시스템 보드의 손상을 방지하려면 컴퓨터 내부에서 작업하기 전에 주 전지를 분리합니다**(**[전지 분리](file:///C:/data/systems/insN4020/ko/sm/removeba.htm#wp1185372) 참조**).**

Bluetooth 무선 기술을 사용한 카드를 컴퓨터와 함께 주문한 경우, 카드는 이미 설치되어 있습니다.

### <span id="page-7-1"></span>**Bluetooth** 카드 분리

- 1. [시작하기 전에의](file:///C:/data/systems/insN4020/ko/sm/before.htm#wp1435071) 지침을 따릅니다.
- 2. 전지를 분리합니다([전지 분리](file:///C:/data/systems/insN4020/ko/sm/removeba.htm#wp1185372) 참조).
- 3. <u>[하드 드라이브 분리](file:///C:/data/systems/insN4020/ko/sm/hdd.htm#wp1109848)</u>에 설명된 <u>3 단계</u>에서 <u>4 단계</u>까지의 지침을 따릅니다.
- 4. [광학 드라이브 분리](file:///C:/data/systems/insN4020/ko/sm/optical.htm#wp1044846)에 설명된 3 [단계에](file:///C:/data/systems/insN4020/ko/sm/optical.htm#wp1050736)서 5 단계</u>까지의 지침을 따릅니다.
- 5. 모듈 덮개를 분리합니다([모듈 덮개 분리](file:///C:/data/systems/insN4020/ko/sm/base.htm#wp1226151) 참조).
- 6. 메모리 모듈을 분리합니다([메모리 모듈 분리](file:///C:/data/systems/insN4020/ko/sm/memory.htm#wp1186694) 참조).
- 7. 키보드를 분리합니다([키보드 분리](file:///C:/data/systems/insN4020/ko/sm/keyboard.htm#wp1184546) 참조).
- 8. 손목 받침대를 분리합니다([손목 받침대 분리](file:///C:/data/systems/insN4020/ko/sm/palmrest.htm#wp1044787) 참조).
- 9. Bluetooth 카드를 들어 올려 시스템 보드의 커넥터에서 분리합니다.

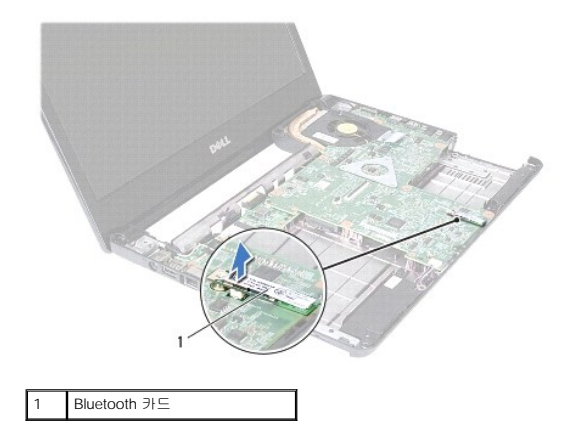

#### <span id="page-7-2"></span>**Bluetooth** 카드 장착

- 1. [시작하기 전에의](file:///C:/data/systems/insN4020/ko/sm/before.htm#wp1435071) 지침을 따릅니다.
- 2. Bluetooth 카드의 커넥터를 시스템 보드의 커넥터에 맞추고 Bluetooth 카드가 완전히 장착될 때까지 를 누릅니다.
- 3. 손목 받침대를 장착합니다(손목 받침대 장<mark>착</mark> 참조).
- 4. 키보드를 장착합니다(<u>키보드 장착</u> 참조).
- 5. 메모리 모듈을 장착합니다(<u>[메모리 모듈 장착](file:///C:/data/systems/insN4020/ko/sm/memory.htm#wp1181089)</u> 참조).
- 6. 모듈 덮개를 장착합니다(<u>[모듈 덮개 장착](file:///C:/data/systems/insN4020/ko/sm/base.htm#wp1217063)</u> 참조).
- . <mark>[광학 드라이브 장착](file:///C:/data/systems/insN4020/ko/sm/optical.htm#wp1052349)</mark>에 설명된 <u>3 단계</u>에서 <u>4 단계</u>까지의 지침을 따릅니다.
- 8. <u>[하드 드라이브 장착](file:///C:/data/systems/insN4020/ko/sm/hdd.htm#wp1187790)</u>에 설명된 <u>4 단계</u>에서 <u>5 단계</u>까지의 지침을 따릅니다.
- 9. 전지를 장착합니다(<u>전지 장착</u> 참조).

## 주의**:** 컴퓨터의 전원을 켜기 전에 나사를 모두 장착하고 컴퓨터 내부에 남아 있는 나사가 없는지 확인합니다**.** 이렇게 하지 않으면 컴퓨터가 손상될 수 있습니다**.**

<span id="page-9-0"></span> 카메라 Dell™ Inspiron™ N4020/N4030 서비스 설명서

- $\bullet$  [카메라 분리](#page-9-1)
- <u>[카메라 장착](#page-9-2)</u>
- 경고**:** 컴퓨터 내부에서 작업하기 전에 컴퓨터와 함께 제공된 안전 정보를 읽어봅니다**.** 자세한 안전 모범 사례 정보는 **Regulatory Compliance(**규정 준수**)** 홈 페이 지**(www.dell.com/regulatory\_compliance)**를 참조하십시오**.**
- 주의**:** 컴퓨터 수리 작업은 공인된 서비스 기술자만 수행해야 합니다**.** Dell™의 승인을 받지 않은 서비스 작업으로 인한 손상에 대해서는 보증을 받을 수 없습니다**.**
- 주의**:** 정전기 방전을 방지하려면 손목 접지대를 사용하거나 도색되지 않은 금속 표면**(**예**:** 컴퓨터의 커넥터**)**을 주기적으로 만져 접지합니다**.**

주의**:** 시스템 보드의 손상을 방지하려면 컴퓨터 내부에서 작업하기 전에 주 전지를 분리합니다**(**[전지 분리](file:///C:/data/systems/insN4020/ko/sm/removeba.htm#wp1185372) 참조**).**

#### <span id="page-9-1"></span>카메라 분리

- 1. [시작하기 전에의](file:///C:/data/systems/insN4020/ko/sm/before.htm#wp1435071) 지침을 따릅니다.
- 2. 전지를 분리합니다(<mark>전지 분리</mark> 참조).
- 3. <u>[하드 드라이브 분리](file:///C:/data/systems/insN4020/ko/sm/hdd.htm#wp1109848)</u>에 설명된 3 [단계에](file:///C:/data/systems/insN4020/ko/sm/hdd.htm#wp1193616)서 4 단계</u>까지의 지침을 따릅니다.
- 4. [광학 드라이브 분리](file:///C:/data/systems/insN4020/ko/sm/optical.htm#wp1044846)에 설명된 3 [단계에](file:///C:/data/systems/insN4020/ko/sm/optical.htm#wp1050736)서 5 단계</u>까지의 지침을 따릅니다.
- 5. 모듈 덮개를 분리합니다([모듈 덮개 분리](file:///C:/data/systems/insN4020/ko/sm/base.htm#wp1226151) 참조).
- 6. 메모리 모듈을 분리합니다(<u>[메모리 모듈 분리](file:///C:/data/systems/insN4020/ko/sm/memory.htm#wp1186694)</u> 참조).
- 7. 키보드를 분리합니다([키보드 분리](file:///C:/data/systems/insN4020/ko/sm/keyboard.htm#wp1184546) 참조).
- 8. 손목 받침대를 분리합니다([손목 받침대 분리](file:///C:/data/systems/insN4020/ko/sm/palmrest.htm#wp1044787) 참조).
- 9. 디스플레이 조립품을 분리합니다([디스플레이 조립품 분리](file:///C:/data/systems/insN4020/ko/sm/display.htm#wp1202894) 참조).
- 10. 디스플레이 베젤을 분리합니다([디스플레이 베젤 분리](file:///C:/data/systems/insN4020/ko/sm/display.htm#wp1202903) 참조).
- 11. 카메라 모듈의 커넥터에서 카메라 케이블을 분리합니다.
- 12. 카메라 모듈을 밀고 들어 올려 디스플레이 덮개의 탭에서 분리합니다.
- 13. 카메라 모듈을 들어 올려 디스플레이 덮개에서 분리합니다.

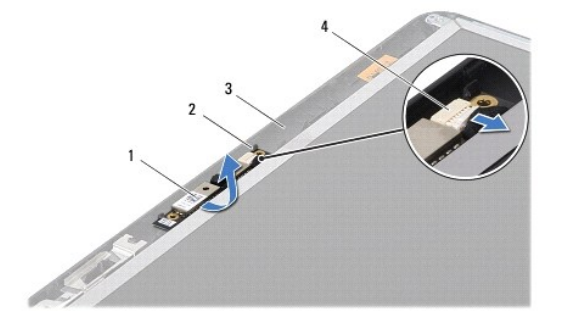

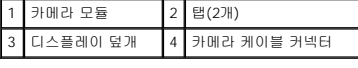

#### <span id="page-9-2"></span>카메라 장착

- 1. <u>시작하기 전에</u>의 지침을 따릅니다.
- 2. 디스플레이 덮개의 탭을 사용하여 카메라 모듈을 고정합니다.
- 3. 카메라 케이블을 카메라 모듈의 커넥터에 연결합니다.
- 4. 디스플레이 베젤을 장착합니다(<u>[디스플레이 베젤 장착](file:///C:/data/systems/insN4020/ko/sm/display.htm#wp1183865)</u> 참조).
- 5. 디스플레이 조립품을 장착합니다(<u>[디스플레이 조립품 장착](file:///C:/data/systems/insN4020/ko/sm/display.htm#wp1183623)</u> 참조).
- 6. 손목 받침대를 장착합니다<u>([손목 받침대 장착](file:///C:/data/systems/insN4020/ko/sm/palmrest.htm#wp1051018)</u> 참조).
- 7. 키보드를 장착합니다<u>(키보드 장착</u> 참조).
- 8. 메모리 모듈을 장착합니다(<u>[메모리 모듈 장착](file:///C:/data/systems/insN4020/ko/sm/memory.htm#wp1181089)</u> 참조).
- 9. 모듈 덮개를 장착합니다(<u>[모듈 덮개 장착](file:///C:/data/systems/insN4020/ko/sm/base.htm#wp1217063)</u> 참조).
- 10. <u>[광학 드라이브 장착](file:///C:/data/systems/insN4020/ko/sm/optical.htm#wp1052349)</u>에 설명된 <u>3 단계</u>에서 <u>4 단계</u>까지의 지침을 따릅니다.
- 11. <u>[하드 드라이브 장착](file:///C:/data/systems/insN4020/ko/sm/hdd.htm#wp1187790)</u>에 설명된 <u>4 단계</u>에서 <u>5 단계</u>까지의 지침을 따릅니다.
- 12. 전지를 장착합니다(<u>전지 장착</u> 참조).

## 주의**:** 컴퓨터의 전원을 켜기 전에 나사를 모두 장착하고 컴퓨터 내부에 남아 있는 나사가 없는지 확인합니다**.** 이렇게 하지 않으면 컴퓨터가 손상될 수 있습니다**.**

<span id="page-11-0"></span> 코인 셀 전지 Dell™ Inspiron™ N4020/N4030 서비스 설명서

[코인 셀 전지 분리](#page-11-1)

● <u>[코인 셀 전지 장착](#page-11-2)</u>

경고**:** 컴퓨터 내부에서 작업하기 전에 컴퓨터와 함께 제공된 안전 정보를 읽어봅니다**.** 자세한 안전 모범 사례 정보는 **Regulatory Compliance(**규정 준수**)** 홈 페이 지**(www.dell.com/regulatory\_compliance)**를 참조하십시오**.** 

주의**:** 컴퓨터 수리 작업은 공인된 서비스 기술자만 수행해야 합니다**.** Dell™의 승인을 받지 않은 서비스 작업으로 인한 손상에 대해서는 보증을 받을 수 없습니다**.**

주의**:** 정전기 방전을 방지하려면 손목 접지대를 사용하거나 도색되지 않은 금속 표면**(**예**:** 컴퓨터의 커넥터**)**을 주기적으로 만져 접지합니다**.**

주의**:** 시스템 보드의 손상을 방지하려면 컴퓨터 내부에서 작업하기 전에 주 전지를 분리합니다**(**[전지 분리](file:///C:/data/systems/insN4020/ko/sm/removeba.htm#wp1185372) 참조**).**

### <span id="page-11-1"></span>코인 셀 전지 분리

- 1. [시작하기 전에의](file:///C:/data/systems/insN4020/ko/sm/before.htm#wp1435071) 지침을 따릅니다.
- 2. <u>시스템 보드 분리</u>에 설명된 <u>2 [단계](file:///C:/data/systems/insN4020/ko/sm/sysboard.htm#wp1037837)</u>에서 <mark>14 단계</mark>까지의 지침을 따릅니다.
- 3. 플라스틱 스크라이브를 사용하여 시스템 보드의 슬롯에서 코인 셀 전지를 들어 꺼냅니다.

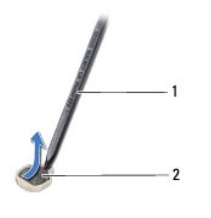

1 플라스틱 스크라이브 2 코인 셀 전지

### <span id="page-11-2"></span>코인 셀 전지 장착

- 1. [시작하기 전에의](file:///C:/data/systems/insN4020/ko/sm/before.htm#wp1435071) 지침을 따릅니다.
- 2. 양극 방향이 위로 향하게 코인 셀 전지를 잡습니다.
- 3. 코인 셀 전지를 슬롯에 밀어 넣고 제자리에 끼울 때까지 조심스럽게 누릅니다.
- 4. [시스템 보드 장착에](file:///C:/data/systems/insN4020/ko/sm/sysboard.htm#wp1027497) 설명된 5 [단계](file:///C:/data/systems/insN4020/ko/sm/sysboard.htm#wp1041321)에서 18 단계까지의 지침을 따릅니다.

주의**:** 컴퓨터의 전원을 켜기 전에 나사를 모두 장착하고 컴퓨터 내부에 남아 있는 나사가 없는지 확인합니다**.** 이렇게 하지 않으면 컴퓨터가 손상될 수 있습니다**.**

<span id="page-12-0"></span>— 프로세서 모듈<br><sup>Dell™</sup> Inspiron™ N4020/N4030 서비스 설명서

[프로세서 모듈 분리](#page-12-1)

[프로세서 모듈 장착](#page-12-2)

경고**:** 컴퓨터 내부에서 작업하기 전에 컴퓨터와 함께 제공된 안전 정보를 읽어봅니다**.** 자세한 안전 모범 사례 정보는 **Regulatory Compliance(**규정 준수**)** 홈 페이 지**(www.dell.com/regulatory\_compliance)**를 참조하십시오**.**

주의**:** 컴퓨터 수리 작업은 공인된 서비스 기술자만 수행해야 합니다**.** Dell™의 승인을 받지 않은 서비스 작업으로 인한 손상에 대해서는 보증을 받을 수 없습니다**.**

주의**:** 정전기 방전을 방지하려면 손목 접지대를 사용하거나 도색되지 않은 금속 표면**(**예**:** 컴퓨터의 커넥터**)**을 주기적으로 만져 접지합니다**.**

주의**:** 프로세서를 분리 또는 장착할 때 **ZIF** 소켓 캠 나사 및 프로세서 모듈이 접촉하는 것을 방지하려면 캠 나사를 돌릴 때 프로세서 모듈 가운데를 약간의 힘으로 누릅니다**.**

주의**:** 프로세서 모듈의 손상을 방지하려면 캠 나사를 돌릴 때 드라이버가 프로세서 모듈에 수직이 되도록 잡습니다**.**

주의**:** 시스템 보드의 손상을 방지하려면 컴퓨터 내부에서 작업하기 전에 주 전지를 분리합니다**(**[전지 분리](file:///C:/data/systems/insN4020/ko/sm/removeba.htm#wp1185372) 참조**).**

#### <span id="page-12-1"></span>프로세서 모듈 분리

1. <u>시작하기 전에</u>의 지침을 따릅니다.

2. 열 냉각 조립품을 분리합니다(<mark>열 냉각 조립품 분리</mark> 참조).

3. ZIF 소켓을 풀려면 소형 납작 드라이버를 사용하여 ZIF 소켓 캠 나사를 시계 반대 방향으로 캠이 멈출 때까지 돌립니다.

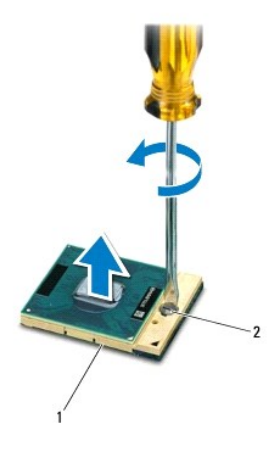

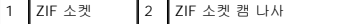

## 주의**:** 프로세서 모듈의 최대 냉각 기능을 보장하려면 프로세서 열 냉각 조립품의 열 전달 영역을 만지지 마십시오**.** 피부 표면의 오일이 열 패드의 열 전달 기능을 저 하시킬 수 있습니다**.**

#### 주의**:** 프로세서 모듈을 분리할 경우 모듈을 똑바로 들어 올립니다**.** 프로세서 모듈의 핀이 구부러지지 않도록 주의합니다**.**

4. ZIF 소켓에서 프로세서 모듈을 들어 올립니다.

### <span id="page-12-2"></span>프로세서 모듈 장착

주**:** 새 프로세서 모듈이 설치되어 있는 경우 열 패드가 부착된 새 열 냉각 조립품이 제공되거나 새 열 패드 및 올바른 설치를 설명하는 설명서가 제공됩니다.

- 1. <u>시작하기 전에</u>의 지침을 따릅니다.
- 2. 프로세서 모듈의 핀 1 모서리를 ZIF 소켓의 핀 1 모서리에 맞춘 다음 프로세서 모듈을 놓습니다.
- 주**:** 프로세서 모듈의 핀 1 모서리에는 ZIF 소켓의 핀 1 모서리에 있는 삼각형과 맞출 수 있는 삼각형이 있습니다.

프로세서 모듈이 올바르게 장착되면 모서리 4개가 모두 동일한 높이로 맞춰집니다. 모듈의 모서리 하나 이상이 다른 모서리보다 높으면 모듈이 올바르게 장착되지 않은 것입니다.

### 주의**:** 프로세서 모듈의 손상을 방지하려면 캠 나사를 돌릴 때 드라이버가 프로세서 모듈에 수직이 되도록 잡습니다**.**

- 3. 캠 나사를 시계 방향으로 돌려 ZIF 소켓을 조여 프로세서 모듈을 시스템 보드에 고정합니다.
- 4. 열 냉각 조립품을 장착합니다(<u>열 냉각 조립품 장착</u> 참조).

<span id="page-14-0"></span> 열 냉각 조립품 Dell™ Inspiron™ N4020/N4030 서비스 설명서

● [열 냉각 조립품 분리](#page-14-1)

● <u>[열 냉각 조립품 장착](#page-14-2)</u>

- 경고**:** 컴퓨터 내부에서 작업하기 전에 컴퓨터와 함께 제공된 안전 정보를 읽어봅니다**.** 자세한 안전 모범 사례 정보는 **Regulatory Compliance(**규정 준수**)** 홈 페이 지**(www.dell.com/regulatory\_compliance)**를 참조하십시오**.**
- <mark>/</mark> 경고: 방열판이 뜨거울 때 컴퓨터에서 열 냉각 조립품을 분리하는 경우에는 열 냉각 조립품의 금속 부분을 만지지 마십시오.
- 주의**:** 컴퓨터 수리 작업은 공인된 서비스 기술자만 수행해야 합니다**.** Dell™의 승인을 받지 않은 서비스 작업으로 인한 손상에 대해서는 보증을 받을 수 없습니다**.**
- 주의**:** 정전기 방전을 방지하려면 손목 접지대를 사용하거나 도색되지 않은 금속 표면**(**예**:** 컴퓨터의 커넥터**)**을 주기적으로 만져 접지합니다**.**

주의**:** 시스템 보드의 손상을 방지하려면 컴퓨터 내부에서 작업하기 전에 주 전지를 분리합니다**(**[전지 분리](file:///C:/data/systems/insN4020/ko/sm/removeba.htm#wp1185372) 참조**).**

### <span id="page-14-1"></span>열 냉각 조립품 분리

- 1. [시작하기 전에의](file:///C:/data/systems/insN4020/ko/sm/before.htm#wp1435071) 지침을 따릅니다.
- 2. [시스템 보드 분리에](file:///C:/data/systems/insN4020/ko/sm/sysboard.htm#wp1032066) 설명된 2 [단계](file:///C:/data/systems/insN4020/ko/sm/sysboard.htm#wp1037837)에서 14 단계까지의 지침을 따릅니다.
- 3. 시스템 보드 커넥터에서 팬 케이블을 분리합니다.
- 4. 열 냉각 조립품에 표시된 번호 순서대로 조립품을 시스템 보드에 고정하는 조임 나사 4개를 분리합니다.
- 5. 열 냉각 조립품을 들어 올려 시스템 보드에서 분리합니다.

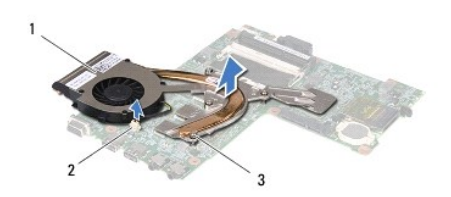

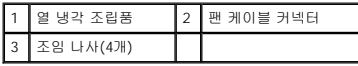

### <span id="page-14-2"></span>열 냉각 조립품 장착

주**:** 이 절차에서는 열 냉각 조립품을 이미 분리하고 장착할 준비가 된 것으로 가정합니다.

- 1. [시작하기 전에의](file:///C:/data/systems/insN4020/ko/sm/before.htm#wp1435071) 지침을 따릅니다.
- 2. 열 냉각 조립품을 시스템 보드에 놓습니다.
- 3. 열 냉각 조립품의 조임 나사 4개를 시스템 보드의 나사 구멍에 맞추고 열 냉각 조립품에 표시된 순서대로 나사를 조입니다.
- 4. 시스템 보드의 커넥터에 팬 케이블을 연결합니다.
- 5. <u>시스템 보드 장착</u>에 설명된 <u>5 [단계](file:///C:/data/systems/insN4020/ko/sm/sysboard.htm#wp1041321)</u>에서 <u>18 단계</u>까지의 지침을 따릅니다.

주의**:** 컴퓨터의 전원을 켜기 전에 나사를 모두 장착하고 컴퓨터 내부에 남아 있는 나사가 없는지 확인합니다**.** 이렇게 하지 않으면 컴퓨터가 손상될 수 있습니다**.**

#### <span id="page-15-0"></span> 디스플레이 Dell™ Inspiron™ N4020/N4030 서비스 설명서

- $\bigcirc$  [디스플레이 조립품](#page-15-1)
- $\bullet$  [디스플레이 베젤](#page-16-1)
- [디스플레이 패널](#page-17-0)
- 경고**:** 컴퓨터 내부에서 작업하기 전에 컴퓨터와 함께 제공된 안전 정보를 읽어봅니다**.** 자세한 안전 모범 사례 정보는 **Regulatory Compliance(**규정 준수**)** 홈 페이 지**(www.dell.com/regulatory\_compliance)**를 참조하십시오**.**
- 주의**:** 컴퓨터 수리 작업은 공인된 서비스 기술자만 수행해야 합니다**.** Dell™의 승인을 받지 않은 서비스 작업으로 인한 손상에 대해서는 보증을 받을 수 없습니다**.**
- 주의**:** 정전기 방전을 방지하려면 손목 접지대를 사용하거나 도색되지 않은 금속 표면**(**예**:** 컴퓨터의 커넥터**)**을 주기적으로 만져 접지합니다**.**
- 주의**:** 시스템 보드의 손상을 방지하려면 컴퓨터 내부에서 작업하기 전에 주 전지를 분리합니다**(**[전지 분리](file:///C:/data/systems/insN4020/ko/sm/removeba.htm#wp1185372) 참조**).**

#### <span id="page-15-1"></span>디스플레이 조립품

### <span id="page-15-2"></span>디스플레이 조립품 분리

- 1. [시작하기 전에의](file:///C:/data/systems/insN4020/ko/sm/before.htm#wp1435071) 지침을 따릅니다.
- 2. 전지를 분리합니다(<mark>전지 분리</mark> 참조).
- 3. <u>[하드 드라이브 분리](file:///C:/data/systems/insN4020/ko/sm/hdd.htm#wp1109848)</u>에 설명된 3 [단계에](file:///C:/data/systems/insN4020/ko/sm/hdd.htm#wp1193616)서 4 단계</u>까지의 지침을 따릅니다.
- 4. [광학 드라이브 분리](file:///C:/data/systems/insN4020/ko/sm/optical.htm#wp1044846)에 설명된 3 [단계에](file:///C:/data/systems/insN4020/ko/sm/optical.htm#wp1050736)서 5 단계</u>까지의 지침을 따릅니다.
- 5. 모듈 덮개를 분리합니다([모듈 덮개 분리](file:///C:/data/systems/insN4020/ko/sm/base.htm#wp1226151) 참조).
- 6. 메모리 모듈을 분리합니다([메모리 모듈 분리](file:///C:/data/systems/insN4020/ko/sm/memory.htm#wp1186694) 참조).
- 7. 키보드를 분리합니다([키보드 분리](file:///C:/data/systems/insN4020/ko/sm/keyboard.htm#wp1184546) 참조).
- 8. 손목 받침대를 분리합니다([손목 받침대 분리](file:///C:/data/systems/insN4020/ko/sm/palmrest.htm#wp1044787) 참조).
- 9. 미니 카드에서 안테나 케이블을 분리(<mark>[미니 카드 분리](file:///C:/data/systems/insN4020/ko/sm/minicard.htm#wp1181758)</mark> 참조)하고 라우팅 가이드에서 안테나 케이블을 분리합니다.
- 10. 시스템 보드의 커넥터에서 디스플레이 케이블을 분리합니다.
- 11. 디스플레이 조립품을 컴퓨터 베이스에 고정하는 나사 2개(양쪽에 각각 1개씩)를 분리합니다.
- 12. 디스플레이 조립품을 들어 올려 컴퓨터 베이스에서 분리합니다.

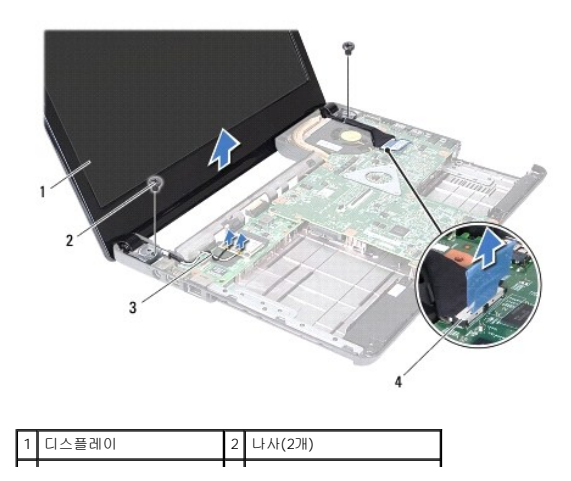

### <span id="page-16-2"></span><span id="page-16-0"></span>디스플레이 조립품 장착

- 1. <u>시작하기 전에</u>의 지침을 따릅니다.
- 2. 디스플레이 조립품을 제자리에 놓고 디스플레이 조립품을 컴퓨터 베이스에 고정하는 나사 2개(양쪽에 각각 1개씩)를 장착합니다.
- 3. 디스플레이 케이블을 시스템 보드의 커넥터에 연결합니다.
- 4. 라우팅 가이드를 통해 안테나 케이블을 배선하고 케이블을 미니 카드에 연결합니다(<mark>미니 카드 장착</mark> 참조).
- 5. 손목 받침대를 장착합니다(<u>[손목 받침대 장착](file:///C:/data/systems/insN4020/ko/sm/palmrest.htm#wp1051018)</u> 참조).
- 6. 키보드를 장착합니다(<u>키보드 장착</u> 참조).
- 7. 메모리 모듈을 장착합니다([메모리 모듈 장착](file:///C:/data/systems/insN4020/ko/sm/memory.htm#wp1181089) 참조).
- 8. 모듈 덮개를 장착합니다(<u>[모듈 덮개 장착](file:///C:/data/systems/insN4020/ko/sm/base.htm#wp1217063)</u> 참조).
- 9. <u>[광학 드라이브 장착](file:///C:/data/systems/insN4020/ko/sm/optical.htm#wp1052349)</u>에 설명된 <u>3 단계</u>에서 <u>4 단계</u>까지의 지침을 따릅니다.
- 10. <u>[하드 드라이브 장착](file:///C:/data/systems/insN4020/ko/sm/hdd.htm#wp1187790)</u>에 설명된 <u>4 단계</u>에서 <u>5 단계</u>까지의 지침을 따릅니다.
- 11. 전지를 장착합니다(<u>전지 장착</u> 참조).

주의**:** 컴퓨터의 전원을 켜기 전에 나사를 모두 장착하고 컴퓨터 내부에 남아 있는 나사가 없는지 확인합니다**.** 이렇게 하지 않으면 컴퓨터가 손상될 수 있습니다**.**

### <span id="page-16-1"></span>디스플레이 베젤

### <span id="page-16-3"></span>디스플레이 베젤 분리

#### 주의**:** 디스플레이 베젤은 충격에 약하므로 베젤을 분리할 때 손상되지 않도록 주의합니다**.**

- 1. [시작하기 전에의](file:///C:/data/systems/insN4020/ko/sm/before.htm#wp1435071) 지침을 따릅니다.
- 2. 디스플레이 조립품을 분리합니다([디스플레이 조립품 분리](#page-15-2) 참조).
- 3. 디스플레이 연결쇠에서 미니 카드 안테나 케이블 및 디스플레이 케이블의 배선을 기록합니다.
- 4. 손가락으로 조심스럽게 디스플레이 베젤의 내부 모서리를 들어 올립니다.
- 5. 디스플레이 베젤을 분리합니다.

<span id="page-16-4"></span>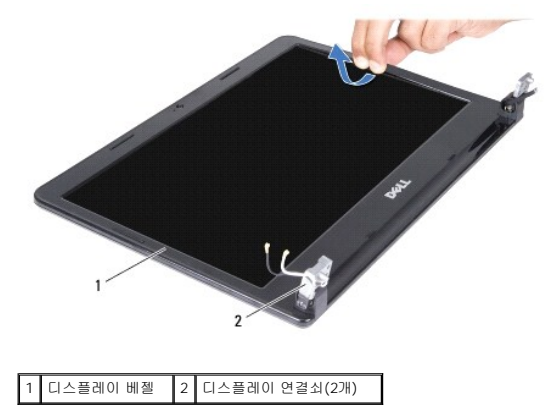

### 디스플레이 베젤 장착

- 1. <u>시작하기 전에</u>의 지침을 따릅니다.
- 2. 미니 카드 안테나 케이블 및 디스플레이 케이블을 디스플레이 연결쇠에 배선합니다.
- 3. 디스플레이 베젤을 디스플레이 패널 위에 다시 맞추고 조심스럽게 제자리에 끼워 넣습니다.
- 4. 디스플레이 조립품을 장착합니다(<u>[디스플레이 조립품 장착](#page-16-2)</u> 참조).

### <span id="page-17-0"></span>디스플레이 패널

#### 디스플레이 패널 분리

- 1. <u>시작하기 전에</u>의 지침을 따릅니다.
- 2. 디스플레이 조립품을 분리합니다([디스플레이 조립품 분리](#page-15-2) 참조).
- 3. 디스플레이 베젤을 분리합니다(<u>[디스플레이 베젤 분리](#page-16-3)</u> 참조).
- 4. 카메라 모듈의 커넥터에서 카메라 케이블을 분리합니다.
- 5. 디스플레이 패널을 디스플레이 덮개에 고정하는 나사 6개를 분리합니다.

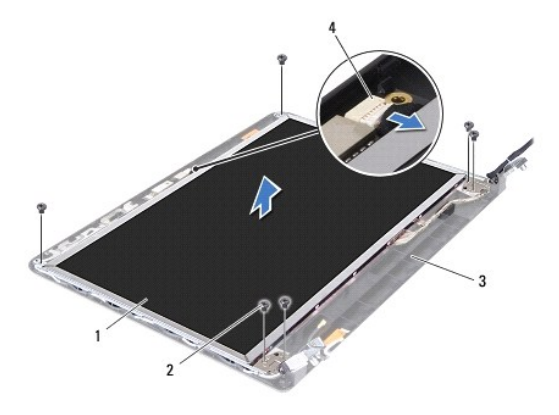

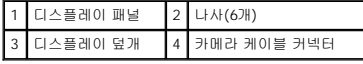

- 6. 디스플레이 덮개에서 디스플레이 패널을 들어 꺼냅니다.
- 7. 디스플레이 패널을 뒤집어 깨끗한 작업대 표면에 놓습니다.
- 8. 디스플레이 케이블을 디스플레이 보드 커넥터에 고정하는 테이프를 들어 올리고 디스플레이 케이블을 분리합니다.

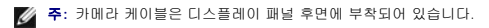

9. 카메라 케이블을 분리합니다.

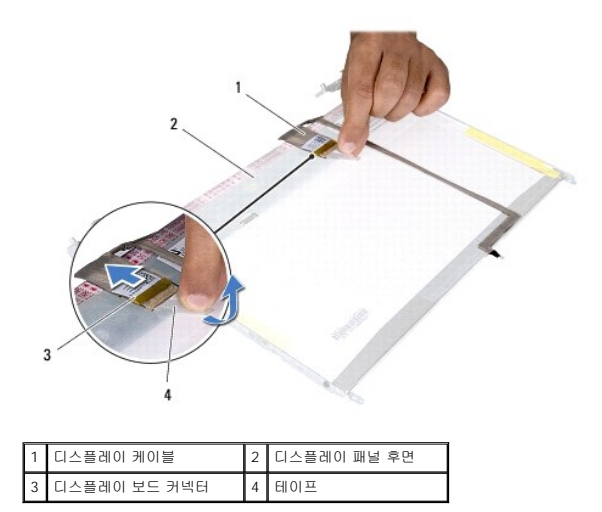

10. 디스플레이 패널 브래킷을 디스플레이 패널에 고정하는 나사 4개(양쪽에 각각 2개씩)를 분리합니다.

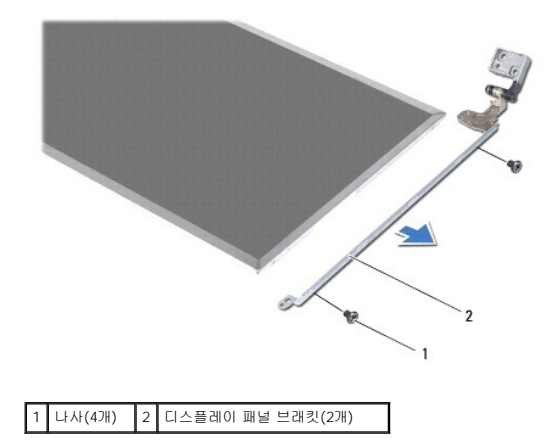

#### 디스플레이 패널 장착

- 1. [시작하기 전에의](file:///C:/data/systems/insN4020/ko/sm/before.htm#wp1435071) 지침을 따릅니다.
- 2. 디스플레이 패널 브래킷을 디스플레이 패널에 고정하는 나사 4개(양쪽에 각각 2개씩)를 장착합니다.
- 3. 카메라 케이블을 디스플레이 패널 후면에 부착합니다.
- 4. 디스플레이 케이블을 디스플레이 보드 커넥터에 연결하고 테이프로 고정시킵니다.
- 5. 디스플레이 패널의 나사 구멍을 디스플레이 덮개의 나사 구멍에 맞추고 나사 6개를 장착합니다.
- 6. 카메라 케이블을 카메라 모듈의 커넥터에 연결합니다.
- 7. 디스플레이 베젤을 장착합니다([디스플레이 베젤 장착](#page-16-4) 참조).
- 8. 디스플레이 조립품을 장착합니다(<u>[디스플레이 조립품 장착](#page-16-2)</u> 참조).

### 주의**:** 컴퓨터의 전원을 켜기 전에 나사를 모두 장착하고 컴퓨터 내부에 남아 있는 나사가 없는지 확인합니다**.** 이렇게 하지 않으면 컴퓨터가 손상될 수 있습니다**.**

<span id="page-19-0"></span>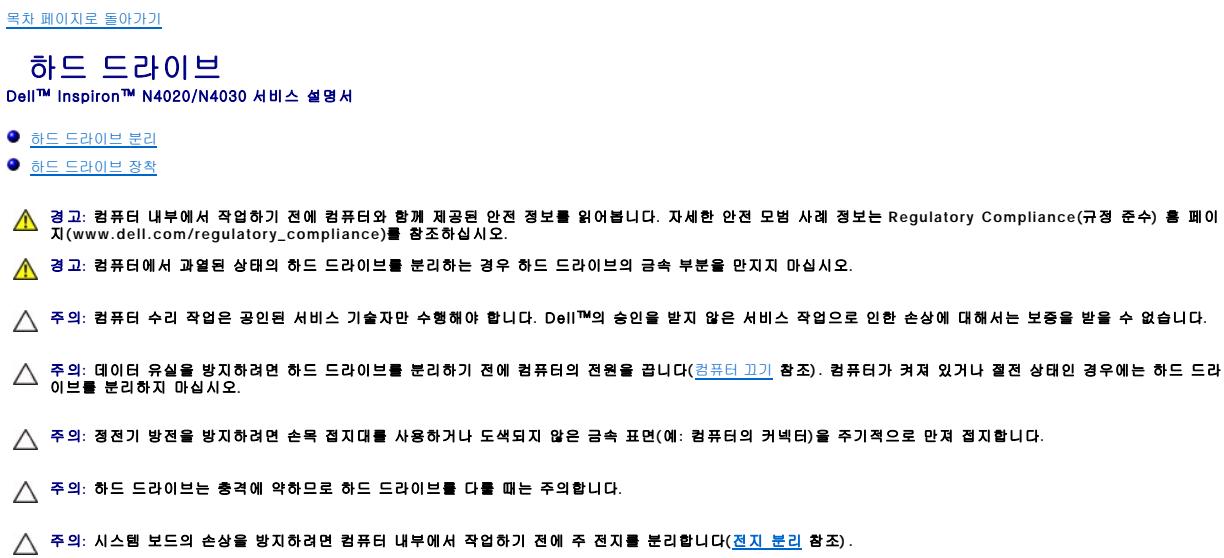

- 주**:** Dell사는 자사에서 구입하지 않은 하드 드라이브는 지원하지 않으며 호환성도 보증하지 않습니다.
- 주**:** Dell에서 구입하지 않은 하드 드라이브를 설치하는 경우, 새 하드 드라이브에 운영 체제, 드라이버 및 유틸리티를 설치해야 합니다(**Dell** 기술 설명서 참조).

### <span id="page-19-1"></span>하드 드라이브 분리

- 1. [시작하기 전에의](file:///C:/data/systems/insN4020/ko/sm/before.htm#wp1435071) 지침을 따릅니다.
- 2. 전지를 분리합니다(<u>전지 분리</u> 참조).

### 주의**:** 컴퓨터에 하드 드라이브를 설치하지 않은 경우 정전기 방지 포장재로 포장하여 보관합니다**(**컴퓨터와 함께 제공된 안전 지침에서 **"**정전기 방전 방지**"** 참조**).**

- 3. 하드 드라이브 조립품을 컴퓨터 베이스에 고정하는 나사 2개를 분리합니다.
- 4. 하드 드라이브 격실에서 하드 드라이브 조립품을 밀어 꺼냅니다.

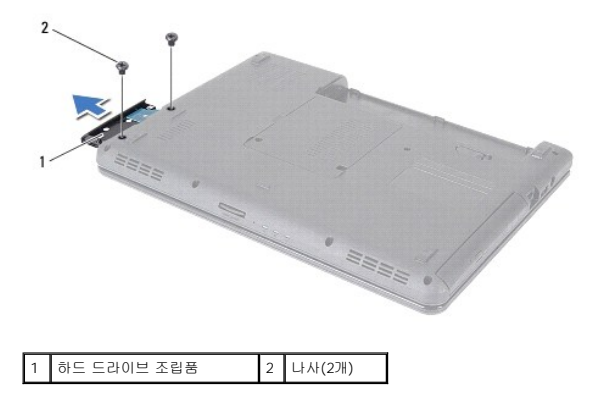

- 5. 하드 드라이브 베젤을 하드 드라이브에 고정하는 나사 2개를 분리합니다.
- 6. 하드 드라이브 브래킷을 당겨 하드 드라이브에서 분리합니다.

<span id="page-20-0"></span>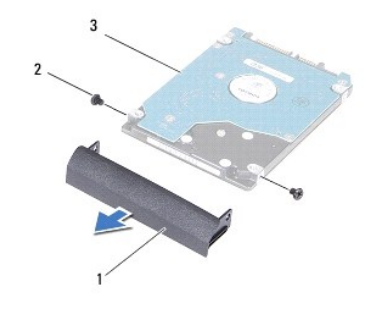

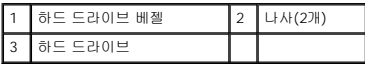

### <span id="page-20-1"></span>하드 드라이브 장착

- 1. <u>시작하기 전에</u>의 지침을 따릅니다.
- 2. 새 드라이브를 포장에서 꺼냅니다.<br>· 하드 드라이브를 보관하거나 운반할 경우에 사용할 수 있도록 기존의 포장재를 보관합니다.
- 3. 하드 드라이브 베젤의 나사 구멍을 하드 드라이브의 나사 구멍에 맞추고 나사 2개를 장착합니다.
- 4. 하드 드라이브 조립품이 완전히 장착될 때까지 하드 드라이브 격실에 밀어 넣습니다.
- 5. 하드 드라이브 조립품을 컴퓨터 베이스에 고정하는 나사 2개를 장착합니다.
- 6. 전지를 장착합니다<u>(전지 장착</u> 참조).

주의**:** 컴퓨터의 전원을 켜기 전에 나사를 모두 장착하고 컴퓨터 내부에 남아 있는 나사가 없는지 확인합니다**.** 이렇게 하지 않으면 컴퓨터가 손상될 수 있습니다**.**

- 7. 필요한 경우 컴퓨터에 운영 체제를 설치합니다. **설치 안내서**의 "운영 체제 복원"을 참조하십시오.
- 8. 필요한 경우 컴퓨터에 드라이버 및 유틸리티를 설치합니다. 자세한 내용은 **Dell** 기술 설명서를 참조하십시오.

<span id="page-21-0"></span> **I/O** 보드 Dell™ Inspiron™ N4020/N4030 서비스 설명서

● I/O [보드 분리](#page-21-1)

● I/O [보드 장착](#page-21-2)

- 경고**:** 컴퓨터 내부에서 작업하기 전에 컴퓨터와 함께 제공된 안전 정보를 읽어봅니다**.** 자세한 안전 모범 사례 정보는 **Regulatory Compliance(**규정 준수**)** 홈 페이 지**(www.dell.com/regulatory\_compliance)**를 참조하십시오**.**
- 주의**:** 컴퓨터 수리 작업은 공인된 서비스 기술자만 수행해야 합니다**.** Dell™의 승인을 받지 않은 서비스 작업으로 인한 손상에 대해서는 보증을 받을 수 없습니다**.**
- 주의**:** 정전기 방전을 방지하려면 손목 접지대를 사용하거나 도색되지 않은 금속 표면**(**예**:** 컴퓨터의 커넥터**)**을 주기적으로 만져 접지합니다**.**

주의**:** 시스템 보드의 손상을 방지하려면 컴퓨터 내부에서 작업하기 전에 주 전지를 분리합니다**(**[전지 분리](file:///C:/data/systems/insN4020/ko/sm/removeba.htm#wp1185372) 참조**).**

### <span id="page-21-1"></span>**I/O** 보드 분리

- 1. [시작하기 전에의](file:///C:/data/systems/insN4020/ko/sm/before.htm#wp1435071) 지침을 따릅니다.
- 2. [시스템 보드 분리에](file:///C:/data/systems/insN4020/ko/sm/sysboard.htm#wp1032066) 설명된 2 [단계](file:///C:/data/systems/insN4020/ko/sm/sysboard.htm#wp1041120)에서 13 단계까지의 지침을 따릅니다.
- 3. 미니 카드를 분리합니다([미니 카드 분리](file:///C:/data/systems/insN4020/ko/sm/minicard.htm#wp1181758) 참조).
- 4. I/O 보드를 컴퓨터 베이스에 고정하는 나사를 분리합니다.
- 5. I/O 보드를 들어 올려 컴퓨터 베이스에서 분리합니다.

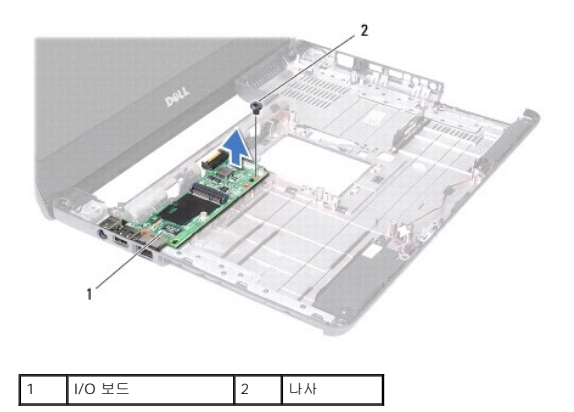

### <span id="page-21-2"></span>**I/O** 보드 장착

- 1. [시작하기 전에의](file:///C:/data/systems/insN4020/ko/sm/before.htm#wp1435071) 지침을 따릅니다.
- 2. I/O 보드의 커넥터를 컴퓨터 베이스의 슬롯에 맞춥니다.
- 3. I/O 보드를 컴퓨터 베이스에 고정하는 나사를 장착합니다.
- 4. 미니 카드를 장착합니다(<mark>[미니 카드 장착](file:///C:/data/systems/insN4020/ko/sm/minicard.htm#wp1181828)</mark> 참조).
- 5. <u>시스템 보드 장착</u>에 설명된 <u>6 [단계](file:///C:/data/systems/insN4020/ko/sm/sysboard.htm#wp1041321)</u>에서 <u>18 단계</u>까지의 지침을 따릅니다.

주의**:** 컴퓨터의 전원을 켜기 전에 나사를 모두 장착하고 컴퓨터 내부에 남아 있는 나사가 없는지 확인합니다**.** 이렇게 하지 않으면 컴퓨터가 손상될 수 있습니다**.**

<span id="page-22-0"></span> 키보드 Dell™ Inspiron™ N4020/N4030 서비스 설명서

- $\bullet$  [키보드 분리](#page-22-1)
- $\bullet$  [키보드 장착](#page-23-1)
- 경고**:** 컴퓨터 내부에서 작업하기 전에 컴퓨터와 함께 제공된 안전 정보를 읽어봅니다**.** 자세한 안전 모범 사례 정보는 **Regulatory Compliance(**규정 준수**)** 홈 페이 지**(www.dell.com/regulatory\_compliance)**를 참조하십시오**.**
- 주의**:** 컴퓨터 수리 작업은 공인된 서비스 기술자만 수행해야 합니다**.** Dell™의 승인을 받지 않은 서비스 작업으로 인한 손상에 대해서는 보증을 받을 수 없습니다**.**
- 주의**:** 정전기 방전을 방지하려면 손목 접지대를 사용하거나 도색되지 않은 금속 표면**(**예**:** 컴퓨터의 커넥터**)**을 주기적으로 만져 접지합니다**.**

주의**:** 시스템 보드의 손상을 방지하려면 컴퓨터 내부에서 작업하기 전에 주 전지를 분리합니다**(**[전지 분리](file:///C:/data/systems/insN4020/ko/sm/removeba.htm#wp1185372) 참조**).**

#### <span id="page-22-1"></span>키보드 분리

- 1. [시작하기 전에의](file:///C:/data/systems/insN4020/ko/sm/before.htm#wp1435071) 지침을 따릅니다.
- 2. 전지를 분리합니다(<mark>전지 분리</mark> 참조).
- 3. <u>[하드 드라이브 분리](file:///C:/data/systems/insN4020/ko/sm/hdd.htm#wp1109848)</u>에 설명된 3 [단계에](file:///C:/data/systems/insN4020/ko/sm/hdd.htm#wp1193616)서 4 단계</u>까지의 지침을 따릅니다.
- 4. [광학 드라이브 분리](file:///C:/data/systems/insN4020/ko/sm/optical.htm#wp1044846)에 설명된 3 [단계에](file:///C:/data/systems/insN4020/ko/sm/optical.htm#wp1050736)서 5 단계</u>까지의 지침을 따릅니다.
- 5. 모듈 덮개를 분리합니다([모듈 덮개 분리](file:///C:/data/systems/insN4020/ko/sm/base.htm#wp1226151) 참조).
- 6. 메모리 모듈을 분리합니다(<u>[메모리 모듈 분리](file:///C:/data/systems/insN4020/ko/sm/memory.htm#wp1186694)</u> 참조).
- 7. 키보드를 컴퓨터 베이스에 고정하는 나사 2개를 분리합니다.

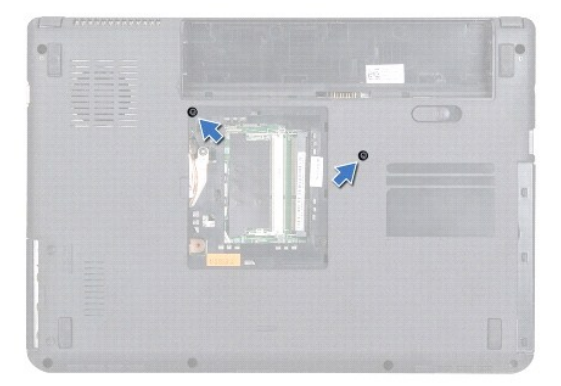

8. 컴퓨터를 뒤집어 놓고 디스플레이를 완전히 열어 놓습니다.

### 주의**:** 키보드의 키 캡은 충격에 약하고 쉽게 빠질 수 있으며 장착하는 데 많은 시간을 소모합니다**.** 키보드를 분리하거나 다룰 때 주의합니다**.**

- 9. 키보드를 누르고 아래로 밉니다.
- 10. 플라스틱 스크라이브를 키보드와 손목 받침대 사이에 밀어 넣고 키보드를 들어 올려 손목 받침대의 탭에서 빼냅니다.

<span id="page-23-0"></span>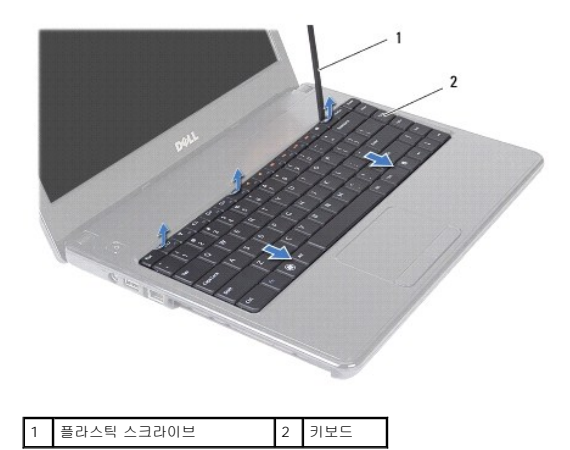

- 11. 손목 받침대의 슬롯에서 키보드의 탭을 밀어 꺼냅니다.
- 12. 손목 받침대에서 분리될 때까지 키보드를 위로 들어 올립니다.

#### 주의**:** 키보드를 분리하거나 다룰 때 특히 주의합니다**.** 그렇지 않으면 디스플레이 패널이 긁힐 수 있습니다**.**

- 13. 키보드를 너무 세게 잡아 당기지 않으면서 디스플레이 위에 들고 있습니다.
- 14. 키보드 케이블을 시스템 보드 커넥터에 고정하는 커넥터 래치를 들고 키보드 케이블을 분리합니다.
- 15. 키보드를 들어 올려 컴퓨터에서 분리합니다.

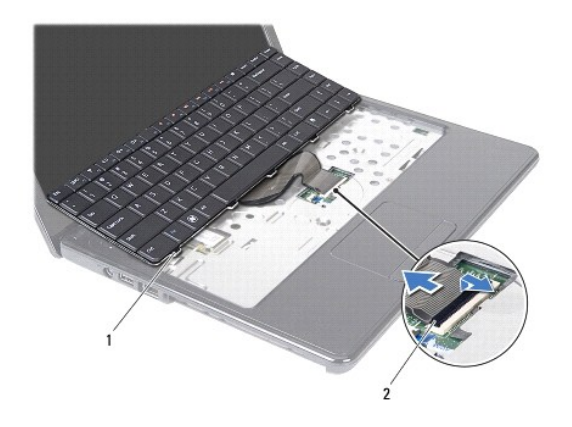

1 키보드 탭(5개) 2 키보드 케이블 커넥터

### <span id="page-23-1"></span>키보드 장착

- 1. <u>시작하기 전에</u>의 지침을 따릅니다.
- 
- 2. 키보드 케이블을 시스템 보드의 커넥터에 밀어 넣습니다. 커넥터 래치를 아래로 눌러 키보드 케이블을 시스템 보드의 커넥터에 고정합니다.
- 
- 
- 
- 
- 
- 

5. 디스플레이를 닫고 컴퓨터를 뒤집어 놓습니다.

3. 키보드 맨 아래의 탭을 손목 받침대의 슬롯에 맞춥니다.

6. 키보드를 컴퓨터 베이스에 고정하는 나사 2개를 장착합니다.

- 
- 

4. 키보드의 모서리를 조심스럽게 누르고 위로 밀어 손목 받침대의 탭 아래에 키보드를 고정합니다.

- 
- 
- 
- 
- 
- 
- 
- 
- 
- 7. 메모리 모듈을 장착합니다(<u>[메모리 모듈 장착](file:///C:/data/systems/insN4020/ko/sm/memory.htm#wp1181089)</u> 참조).
- 8. 모듈 덮개를 장착합니다(<u>[모듈 덮개 장착](file:///C:/data/systems/insN4020/ko/sm/base.htm#wp1217063)</u> 참조).
- 9. <u>[광학 드라이브 장착](file:///C:/data/systems/insN4020/ko/sm/optical.htm#wp1052349)</u>에 설명된 <u>3 단계</u>에서 <u>4 단계</u>까지의 지침을 따릅니다.
- 10. <u>[하드 드라이브 장착](file:///C:/data/systems/insN4020/ko/sm/hdd.htm#wp1187790)</u>에 설명된 <u>4 단계</u>에서 <u>5 단계</u>까지의 지침을 따릅니다.
- 11. 전지를 장착합니다(<u>전지 장착</u> 참조).

## 주의**:** 컴퓨터의 전원을 켜기 전에 나사를 모두 장착하고 컴퓨터 내부에 남아 있는 나사가 없는지 확인합니다**.** 이렇게 하지 않으면 컴퓨터가 손상될 수 있습니다**.**

<span id="page-25-0"></span> 메모리 모듈 Dell™ Inspiron™ N4020/N4030 서비스 설명서

 $\no$  [메모리 모듈 분리](#page-25-1)

● <u>[메모리 모듈 장착](#page-25-2)</u>

경고**:** 컴퓨터 내부에서 작업하기 전에 컴퓨터와 함께 제공된 안전 정보를 읽어봅니다**.** 자세한 안전 모범 사례 정보는 **Regulatory Compliance(**규정 준수**)** 홈 페이 지**(www.dell.com/regulatory\_compliance)**를 참조하십시오**.**

주의**:** 컴퓨터 수리 작업은 공인된 서비스 기술자만 수행해야 합니다**.** Dell™의 승인을 받지 않은 서비스 작업으로 인한 손상에 대해서는 보증을 받을 수 없습니다**.**

주의**:** 정전기 방전을 방지하려면 손목 접지대를 사용하거나 도색되지 않은 금속 표면**(**예**:** 컴퓨터의 커넥터**)**을 주기적으로 만져 접지합니다**.**

주의**:** 시스템 보드의 손상을 방지하려면 컴퓨터 내부에서 작업하기 전에 주 전지를 분리합니다**(**[전지 분리](file:///C:/data/systems/insN4020/ko/sm/removeba.htm#wp1185372) 참조**).**

컴퓨터 메모리는 시스템 보드에 메모리 모듈을 설치해서 증가시킬 수 있습니다. 컴퓨터에서 지원되는 메모리에 대한 내용은 **설치 안내서**의 "사양"을 참조하십시오.

<mark>∥ 주: Dell™에서 구매한 메모리는 컴퓨터 보증에 적용됩니다.</mark>

해당 컴퓨터에는 사용자 접근 가능한 SO-DIMM 소켓 2개 즉, DIMM A 및 DIMM B가 있으며 컴퓨터의 맨 아래로부터 접근합니다.

#### <span id="page-25-1"></span>메모리 모듈 분리

- 1. <u>시작하기 전에</u>의 지침을 따릅니다.
- 2. 전지를 분리합니다(<mark>전지 분리</mark> 참조).
- 3. 모듈 덮개를 분리합니다([모듈 덮개 분리](file:///C:/data/systems/insN4020/ko/sm/base.htm#wp1226151) 참조).

#### 주의**:** 메모리 모듈 커넥터의 손상을 방지하려면 메모리 모듈 고정 클립을 벌릴 때 도구를 사용하지 마십시오**.**

- 4. 모듈이 튀어 나올 때까지 메모리 모듈 커넥터의 양쪽 끝에 있는 고정 클립을 손끝으로 조심스럽게 벌립니다.
- 5. 메모리 모듈 커넥터에서 메모리 모듈을 분리합니다.

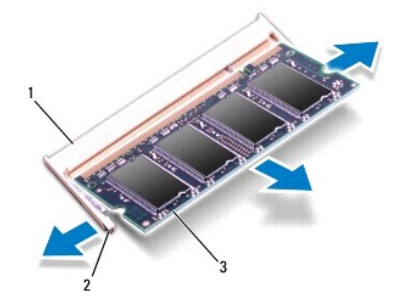

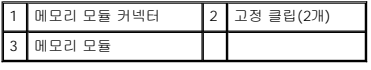

#### <span id="page-25-2"></span>메모리 모듈 장착

주의**:** 메모리 모듈을 두 커넥터에 설치할 경우 **"DIMM A"**라고 표시된 커넥터에 메모리 모듈을 설치한 다음 **"DIMM B"**라고 표시된 커넥터에 메모리 모듈을 설치합 니다**.**

1. [시작하기 전에의](file:///C:/data/systems/insN4020/ko/sm/before.htm#wp1435071) 지침을 따릅니다.

2. 메모리 모듈의 노치를 메모리 모듈 커넥터의 탭에 맞춥니다.

- 3. 메모리 모듈을 45도 각도로 슬롯에 단단히 밀어 넣고 딸깍 소리가 나면서 제자리에 고정될 때까지 메모리 모듈을 아래로 누릅니다. 소리가 나지 않으면 메모리 모듈을 분리했다가 다 시 설치합니다.
	-
- 1 탭 2 노치
	- 4. 모듈 덮개를 장착합니다([모듈 덮개 장착](file:///C:/data/systems/insN4020/ko/sm/base.htm#wp1217063) 참조).
	- 5. 전지를 장착(<u>[전지 장착](file:///C:/data/systems/insN4020/ko/sm/removeba.htm#wp1185330)</u> 참조)하거나 AC 어댑터를 컴퓨터 및 전원 콘센트에 연결합니다.

주**:** 메모리 모듈이 올바르게 설치되지 않으면 컴퓨터가 올바르게 부팅되지 않을 수 있습니다.

### 주의**:** 컴퓨터의 전원을 켜기 전에 나사를 모두 장착하고 컴퓨터 내부에 남아 있는 나사가 없는지 확인합니다**.** 이렇게 하지 않으면 컴퓨터가 손상될 수 있습니다**.**

6. 컴퓨터를 켭니다.

컴퓨터는 부팅하면서 메모리 모듈을 감지하고 시스템 구성 정보를 자동으로 업데이트합니다.

컴퓨터에 설치된 메모리 크기를 확인하려면:

**Windows**® **Vista**:

시작 ® 도움말 및 지원® **Dell** 시스템 정보를 클릭합니다.

**Windows**® **7**:

**Start(**시작**)** ® **Control Panel(**제어판**)**® **System and Security(**시스템 및 보안**)**® **System(**시스템**)**을 클릭합니다.

#### <span id="page-27-0"></span> 무선 미니 카드 Dell™ Inspiron™ N4020/N4030 서비스 설명서

 $\no$  [미니 카드 분리](#page-27-1)

#### ● <u>[미니 카드 장착](#page-28-1)</u>

경고**:** 컴퓨터 내부에서 작업하기 전에 컴퓨터와 함께 제공된 안전 정보를 읽어봅니다**.** 자세한 안전 모범 사례 정보는 **Regulatory Compliance(**규정 준수**)** 홈 페이 지**(www.dell.com/regulatory\_compliance)**를 참조하십시오**.**

주의**:** 컴퓨터 수리 작업은 공인된 서비스 기술자만 수행해야 합니다**.** Dell™의 승인을 받지 않은 서비스 작업으로 인한 손상에 대해서는 보증을 받을 수 없습니다**.**

주의**:** 정전기 방전을 방지하려면 손목 접지대를 사용하거나 도색되지 않은 금속 표면**(**예**:** 컴퓨터의 커넥터**)**을 주기적으로 만져 접지합니다**.**

주의**:** 시스템 보드의 손상을 방지하려면 컴퓨터 내부에서 작업하기 전에 주 전지를 분리합니다**(**[전지 분리](file:///C:/data/systems/insN4020/ko/sm/removeba.htm#wp1185372) 참조**).**

주의**:** 컴퓨터에 미니 카드를 설치하지 않은 경우 정전기 방지 포장재로 싸서 보관합니다**(**컴퓨터와 함께 제공된 안전 지침에서 **"**정전기 방전 방지**"** 참조**).**

주**:** Dell은 자사에서 구입하지 않은 미니 카드는 지원하지 않으며 호환성도 보증하지 않습니다.

무선 미니 카드를 컴퓨터와 함께 주문한 경우에는 카드가 이미 설치되어 있습니다.

해당 컴퓨터는 무선 근거리 통신망(WLAN), Wi-Fi 또는 Worldwide Interoperability for Microwave Access(WiMax)용 절반 크기 미니 카드 슬롯 하나를 지원합니다.

주**:** 구입 시 컴퓨터 구성에 따라 미니 카드 슬롯에 미니 카드가 설치되어 있지 않을 수도 있습니다.

### <span id="page-27-1"></span>미니 카드 분리

- 1. [시작하기 전에의](file:///C:/data/systems/insN4020/ko/sm/before.htm#wp1435071) 지침을 따릅니다.
- 2. 전지를 분리합니다([전지 분리](file:///C:/data/systems/insN4020/ko/sm/removeba.htm#wp1185372) 참조).
- 3. <u>[하드 드라이브 분리](file:///C:/data/systems/insN4020/ko/sm/hdd.htm#wp1109848)</u>에 설명된 3 [단계에](file:///C:/data/systems/insN4020/ko/sm/hdd.htm#wp1193616)서 4 단계</u>까지의 지침을 따릅니다.
- 4. <mark>[광학 드라이브 분리](file:///C:/data/systems/insN4020/ko/sm/optical.htm#wp1044846)</mark>에 설명된 <u>3 단계</u>에서 <u>5 단계</u>까지의 지침을 따릅니다.
- 5. 모듈 덮개를 분리합니다(<mark>[모듈 덮개 분리](file:///C:/data/systems/insN4020/ko/sm/base.htm#wp1226151)</mark> 참조).
- 6. 메모리 모듈을 분리합니다(<mark>[메모리 모듈 분리](file:///C:/data/systems/insN4020/ko/sm/memory.htm#wp1186694)</mark> 참조).
- 7. 키보드를 분리합니다(<u>키보드 분리</u> 참조).

# 주의: 케이블을 분리할 때는 케이블을 직접 잡아 당기지 말고 커넥터나 당김 탭을 잡고 분리합니다. 일부 케이블에는 잠금 탭이 있는 커넥터가 달려 있으므로 이와<br>같은 종류의 케이블을 분리하는 경우에는 잠금 탭을 누르고 분리합니다. 커넥터를 잡아 당길 때는 커넥터 핀이 구부러지지 않도록 수평으로 잡아 당깁니다. 케이블<br>을 연결하기 전에 두 커넥터의 방향이 올바르게 정렬되었는지도 확인합니다.

8. 미니 카드에서 안테나 케이블을 분리합니다.

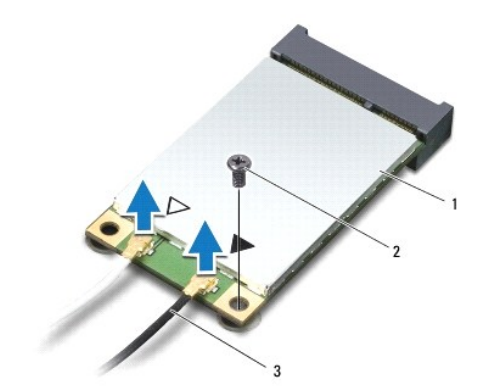

#### <span id="page-28-0"></span>1 미니 카드 2 고정 나사 3 안테나 케이블(2개)

- 9. 미니 카드를 I/O 보드의 커넥터에 고정하는 나사를 분리합니다.
- 10. 미니 카드를 들어 올려 I/O 보드 커넥터에서 분리합니다.

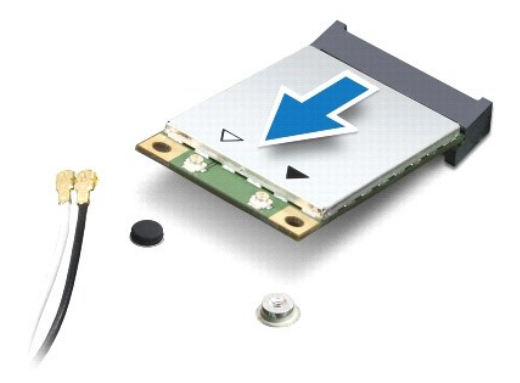

### <span id="page-28-1"></span>미니 카드 장착

- 1. <u>시작하기 전에</u>의 지침을 따릅니다.
- 2. 새 미니 카드를 포장에서 꺼냅니다.

### 주의**:** 고르게 힘을 가하여 카드를 제자리에 밀어 넣습니다**.** 무리한 힘을 가하면 커넥터가 손상될 수도 있습니다**.**

#### 주의**:** 올바른 삽입을 위해 커넥터에는 방향이 있습니다**.** 제대로 맞지 않으면 카드와 시스템 보드에 있는 커넥터를 확인하고 카드를 다시 맞춥니다**.**

#### 주의**:** 미니 카드의 손상을 방지하려면 카드 아래에 케이블을 놓지 마십시오**.**

- 3. 미니 카드 커넥터를 45도 각도로 적절한 I/O 보드 커넥터에 삽입합니다.
- 4. 미니 카드의 다른쪽 끝을 I/O 보드의 슬롯에 눌러 넣고 미니 카드를 I/O 보드에 고정하는 나사를 장착합니다.
- 5. 설치한 미니 카드에 적절한 안테나 케이블을 연결합니다. 다음 표에서는 컴퓨터가 지원하는 각 미니 카드에 대한 안테나 케이블 색상표를 제공합니다.

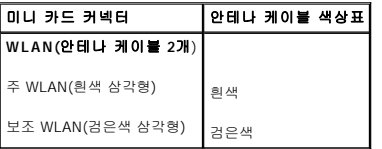

- 6. 사용하지 않는 안테나 케이블은 보호용 마일라 슬리브에 넣어 보관합니다.
- 7. 키보드를 장착합니다(<u>키보드 장착</u> 참조).
- 8. 메모리 모듈을 장착합니다([메모리 모듈 장착](file:///C:/data/systems/insN4020/ko/sm/memory.htm#wp1181089) 참조).
- 9. 모듈 덮개를 장착합니다([모듈 덮개 장착](file:///C:/data/systems/insN4020/ko/sm/base.htm#wp1217063) 참조).
- 10. [광학 드라이브 장착](file:///C:/data/systems/insN4020/ko/sm/optical.htm#wp1052349)에 설명된 3 [단계에](file:///C:/data/systems/insN4020/ko/sm/optical.htm#wp1052810)서 4 [단계까](file:///C:/data/systems/insN4020/ko/sm/optical.htm#wp1052821)지의 지침을 따릅니다.
- 11. <u>[하드 드라이브 장착](file:///C:/data/systems/insN4020/ko/sm/hdd.htm#wp1187790)</u>에 설명된 <u>4 단계</u>에서 <u>5 단계</u>까지의 지침을 따릅니다.
- 12. 전지를 장착합니다(<u>전지 장착</u> 참조).

주의**:** 컴퓨터의 전원을 켜기 전에 나사를 모두 장착하고 컴퓨터 내부에 남아 있는 나사가 없는지 확인합니다**.** 이렇게 하지 않으면 컴퓨터가 손상될 수 있습니다**.**

13. 필요에 따라 컴퓨터에 드라이버 및 유틸리티를 설치합니다. 자세한 내용은 **Dell** 기술 설명서를 참조하십시오.

주**:** Dell에서 제공하지 않은 무선 미니 카드를 설치할 경우 적절한 드라이버 및 유틸리티를 설치해야 합니다. 일반 드라이버 정보는 **Dell** 기술 설명서를 참조하십시오.

<span id="page-30-0"></span> 광학 드라이브 Dell™ Inspiron™ N4020/N4030 서비스 설명서

 $9$  [광학 드라이브 분리](#page-30-1)

 $9$  [광학 드라이브 장착](#page-31-1)

경고**:** 컴퓨터 내부에서 작업하기 전에 컴퓨터와 함께 제공된 안전 정보를 읽어봅니다**.** 자세한 안전 모범 사례 정보는 **Regulatory Compliance(**규정 준수**)** 홈 페이 지**(www.dell.com/regulatory\_compliance)**를 참조하십시오**.**

주의**:** 컴퓨터 수리 작업은 공인된 서비스 기술자만 수행해야 합니다**.** Dell™의 승인을 받지 않은 서비스 작업으로 인한 손상에 대해서는 보증을 받을 수 없습니다**.**

주의**:** 정전기 방전을 방지하려면 손목 접지대를 사용하거나 도색되지 않은 금속 표면**(**예**:** 컴퓨터의 커넥터**)**을 주기적으로 만져 접지합니다**.**

주의**:** 시스템 보드의 손상을 방지하려면 컴퓨터 내부에서 작업하기 전에 주 전지를 분리합니다**(**[전지 분리](file:///C:/data/systems/insN4020/ko/sm/removeba.htm#wp1185372) 참조**).**

### <span id="page-30-1"></span>광학 드라이브 분리

- 1. <u>시작하기 전에</u>의 지침을 따릅니다.
- 2. 전지를 분리합니다([전지 분리](file:///C:/data/systems/insN4020/ko/sm/removeba.htm#wp1185372) 참조).
- 3. 광학 드라이브 조립품을 컴퓨터 베이스에 고정하는 나사를 분리합니다.
- 4. 플라스틱 스크라이브를 사용하여 노치를 밀어 광학 드라이브 베이에서 광학 드라이브를 분리합니다.
- 5. 광학 드라이브 조립품을 밀어 광학 드라이브 격실에서 꺼냅니다.

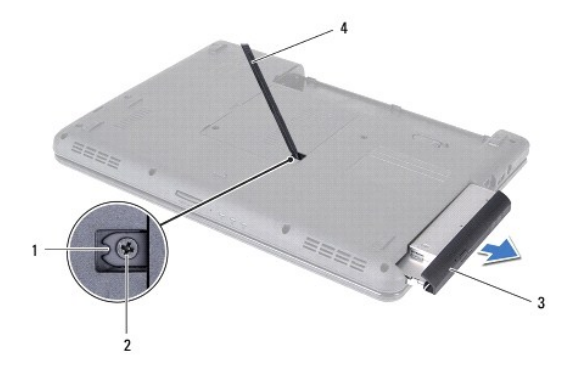

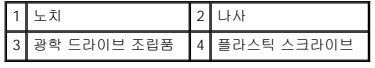

6. 광학 드라이브 브래킷을 광학 드라이브에 고정하는 나사 2개를 분리합니다.

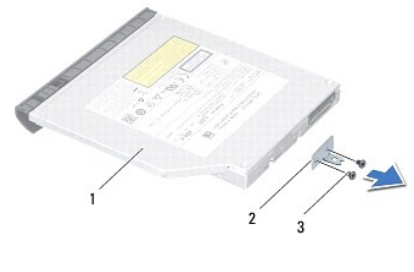

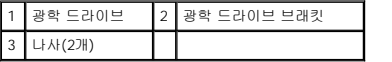

### <span id="page-31-1"></span><span id="page-31-0"></span>광학 드라이브 장착

- 1. <u>시작하기 전에</u>의 지침을 따릅니다.
- 2. 광학 드라이브 브래킷의 나사 구멍을 광학 드라이브의 나사 구멍에 맞추고 나사 2개를 장착합니다.
- 3. 광학 드라이브 조립품이 완전히 장착될 때까지 광학 드라이브 격실에 밀어 넣습니다.
- 4. 광학 드라이브 조립품을 컴퓨터 베이스에 고정하는 나사를 장착합니다.
- 5. 전지를 장착합니다<u>(전지 장착</u> 참조).

## 주의**:** 컴퓨터의 전원을 켜기 전에 나사를 모두 장착하고 컴퓨터 내부에 남아 있는 나사가 없는지 확인합니다**.** 이렇게 하지 않으면 컴퓨터가 손상될 수 있습니다**.**

<span id="page-32-0"></span> 손목 받침대 Dell™ Inspiron™ N4020/N4030 서비스 설명서

- $\bullet$  [손목 받침대 분리](#page-32-1)
- [손목 받침대 장착](#page-33-1)

경고**:** 컴퓨터 내부에서 작업하기 전에 컴퓨터와 함께 제공된 안전 정보를 읽어봅니다**.** 자세한 안전 모범 사례 정보는 **Regulatory Compliance(**규정 준수**)** 홈 페이 지**(www.dell.com/regulatory\_compliance)**를 참조하십시오**.**

주의**:** 컴퓨터 수리 작업은 공인된 서비스 기술자만 수행해야 합니다**.** Dell™의 승인을 받지 않은 서비스 작업으로 인한 손상에 대해서는 보증을 받을 수 없습니다**.**

주의**:** 정전기 방전을 방지하려면 손목 접지대를 사용하거나 도색되지 않은 금속 표면**(**예**:** 컴퓨터의 커넥터**)**을 주기적으로 만져 접지합니다**.**

주의**:** 시스템 보드의 손상을 방지하려면 컴퓨터 내부에서 작업하기 전에 주 전지를 분리합니다**(**[전지 분리](file:///C:/data/systems/insN4020/ko/sm/removeba.htm#wp1185372) 참조**).**

#### <span id="page-32-1"></span>손목 받침대 분리

- 1. [시작하기 전에의](file:///C:/data/systems/insN4020/ko/sm/before.htm#wp1435071) 지침을 따릅니다.
- 2. 전지를 분리합니다([전지 분리](file:///C:/data/systems/insN4020/ko/sm/removeba.htm#wp1185372) 참조).
- 3. <u>[하드 드라이브 분리](file:///C:/data/systems/insN4020/ko/sm/hdd.htm#wp1109848)</u>에 설명된 3 [단계에](file:///C:/data/systems/insN4020/ko/sm/hdd.htm#wp1193616)서 4 단계</u>까지의 지침을 따릅니다.
- 4. [광학 드라이브 분리](file:///C:/data/systems/insN4020/ko/sm/optical.htm#wp1044846)에 설명된 3 [단계에](file:///C:/data/systems/insN4020/ko/sm/optical.htm#wp1050736)서 5 단계</u>까지의 지침을 따릅니다.
- 5. 모듈 덮개를 분리합니다([모듈 덮개 분리](file:///C:/data/systems/insN4020/ko/sm/base.htm#wp1226151) 참조).
- 6. 메모리 모듈을 분리합니다(<u>[메모리 모듈 분리](file:///C:/data/systems/insN4020/ko/sm/memory.htm#wp1186694)</u> 참조).
- 7. 손목 받침대를 컴퓨터 베이스에 고정하는 나사 6개를 분리합니다.

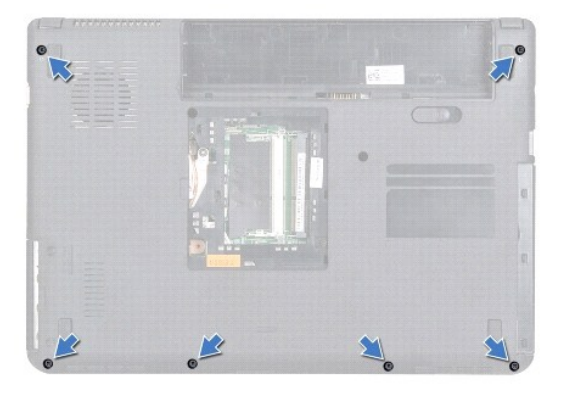

8. 키보드를 분리합니다([키보드 분리](file:///C:/data/systems/insN4020/ko/sm/keyboard.htm#wp1184546) 참조).

#### 주의**:** 커넥터의 손상을 방지하려면 커넥터 상단의 플라스틱 탭을 당깁니다**.**

9. 시스템 보드의 커넥터에서 터치패드 케이블 및 전원 단추 케이블을 분리합니다.

<span id="page-33-0"></span>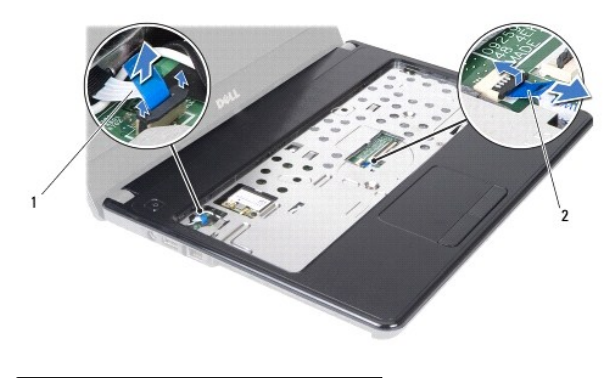

### 1 전원 단추 케이블 2 터치패드 케이블

10. 손목 받침대에서 나사 5개를 분리합니다.

#### 주의**:** 손목 받침대의 손상을 방지하려면 컴퓨터 베이스에서 조심스럽게 손목 받침대를 분리합니다**.**

- 11. 손목 받침대의 오른쪽/왼쪽에서 시작하여 손가락으로 컴퓨터 베이스에서 손목 받침대를 분리합니다.
- 12. 컴퓨터 베이스에서 손목 받침대를 들어 꺼냅니다.

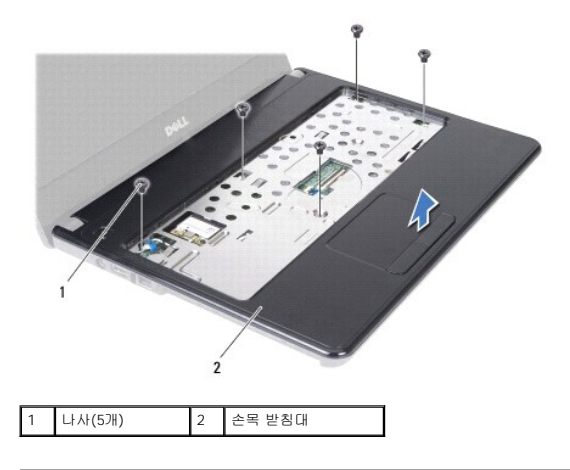

### <span id="page-33-1"></span>손목 받침대 장착

- 1. [시작하기 전에의](file:///C:/data/systems/insN4020/ko/sm/before.htm#wp1435071) 지침을 따릅니다.
- 2. 손목 받침대를 컴퓨터 베이스에 맞추고 조심스럽게 손목 받침대를 제자리에 끼워 넣습니다.
- 3. 손목 받침대에 나사 5개를 장착합니다.
- 4. 터치패드 케이블 및 전원 단추 케이블을 시스템 보드의 커넥터에 연결합니다.
- 5. 키보드를 장착합니다([키보드 장착](file:///C:/data/systems/insN4020/ko/sm/keyboard.htm#wp1179994) 참조).
- 6. 손목 받침대를 컴퓨터 베이스에 고정하는 나사 6개를 장착합니다.
- 7. 메모리 모듈을 장착합니다([메모리 모듈 장착](file:///C:/data/systems/insN4020/ko/sm/memory.htm#wp1181089) 참조).
- 8. 모듈 덮개를 장착합니다(<u>[모듈 덮개 장착](file:///C:/data/systems/insN4020/ko/sm/base.htm#wp1217063)</u> 참조).
- 9. <u>[광학 드라이브 장착](file:///C:/data/systems/insN4020/ko/sm/optical.htm#wp1052349)</u>에 설명된 <u>3 단계</u>에서 <u>4 단계</u>까지의 지침을 따릅니다.
- 10. <u>[하드 드라이브 장착](file:///C:/data/systems/insN4020/ko/sm/hdd.htm#wp1187790)</u>에 설명된 <u>4 단계</u>에서 <u>5 단계</u>까지의 지침을 따릅니다.

11. 전지를 장착합니다(<u>전지 장착</u> 참조).

## 주의**:** 컴퓨터의 전원을 켜기 전에 나사를 모두 장착하고 컴퓨터 내부에 남아 있는 나사가 없는지 확인합니다**.** 이렇게 하지 않으면 컴퓨터가 손상될 수 있습니다**.**

<span id="page-35-0"></span> 전원 단추 보드 Dell™ Inspiron™ N4020/N4030 서비스 설명서

[전원 단추 보드 분리](#page-35-1)

● <u>[전원 단추 보드 장착](#page-36-0)</u>

경고**:** 컴퓨터 내부에서 작업하기 전에 컴퓨터와 함께 제공된 안전 정보를 읽어봅니다**.** 자세한 안전 모범 사례 정보는 **Regulatory Compliance(**규정 준수**)** 홈 페이 지**(www.dell.com/regulatory\_compliance)**를 참조하십시오**.** 

주의**:** 컴퓨터 수리 작업은 공인된 서비스 기술자만 수행해야 합니다**.** Dell™의 승인을 받지 않은 서비스 작업으로 인한 손상에 대해서는 보증을 받을 수 없습니다**.**

주의**:** 정전기 방전을 방지하려면 손목 접지대를 사용하거나 도색되지 않은 금속 표면**(**예**:** 컴퓨터의 커넥터**)**을 주기적으로 만져 접지합니다**.**

주의**:** 시스템 보드의 손상을 방지하려면 컴퓨터 내부에서 작업하기 전에 주 전지를 분리합니다**(**[전지 분리](file:///C:/data/systems/insN4020/ko/sm/removeba.htm#wp1185372) 참조**).**

#### <span id="page-35-1"></span>전원 단추 보드 분리

- 1. [시작하기 전에의](file:///C:/data/systems/insN4020/ko/sm/before.htm#wp1435071) 지침을 따릅니다.
- 2. 전지를 분리합니다(<mark>전지 분리</mark> 참조).
- 3. <u>[하드 드라이브 분리](file:///C:/data/systems/insN4020/ko/sm/hdd.htm#wp1109848)</u>에 설명된 3 [단계에](file:///C:/data/systems/insN4020/ko/sm/hdd.htm#wp1193616)서 4 단계</u>까지의 지침을 따릅니다.
- 4. [광학 드라이브 분리](file:///C:/data/systems/insN4020/ko/sm/optical.htm#wp1044846)에 설명된 3 [단계에](file:///C:/data/systems/insN4020/ko/sm/optical.htm#wp1050736)서 5 단계</u>까지의 지침을 따릅니다.
- 5. 모듈 덮개를 분리합니다([모듈 덮개 분리](file:///C:/data/systems/insN4020/ko/sm/base.htm#wp1226151) 참조).
- 6. 메모리 모듈을 분리합니다(<u>[메모리 모듈 분리](file:///C:/data/systems/insN4020/ko/sm/memory.htm#wp1186694)</u> 참조).
- 7. 키보드를 분리합니다([키보드 분리](file:///C:/data/systems/insN4020/ko/sm/keyboard.htm#wp1184546) 참조).
- 8. 손목 받침대를 분리합니다(<u>[손목 받침대 분리](file:///C:/data/systems/insN4020/ko/sm/palmrest.htm#wp1044787)</u> 참조).
- 9. 손목 받침대를 뒤집어 놓습니다.
- 10. 전원 단추 보드를 손목 받침대에 고정하는 나사를 분리합니다.
- <mark>✔</mark> 주: 전원 단추 보드 케이블은 손목 받침대에 부착되어 있습니다.
- 11. 손목 받침대에서 조심스럽게 전원 단추 보드 케이블을 분리합니다.
- 12. 전원 단추 보드를 들어 올려 손목 받침대에서 분리합니다.

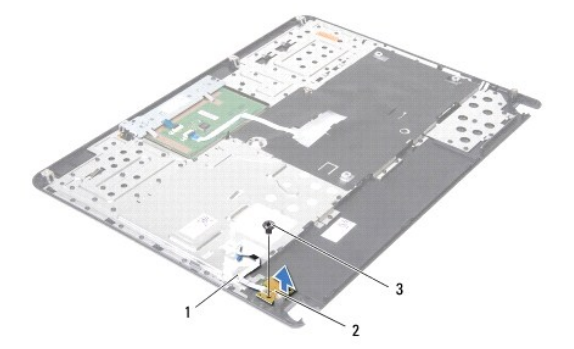

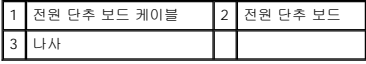

### <span id="page-36-0"></span>전원 단추 보드 장착

- 1. <u>시작하기 전에</u>의 지침을 따릅니다.
- 2. 전원 단추 보드의 나사 구멍을 손목 받침대의 나사 구멍에 맞추고 나사를 장착합니다.
- 3. 전원 단추 보드 케이블을 손목 받침대에 부착합니다.
- 4. 손목 받침대를 뒤집어 놓습니다.
- 5. 손목 받침대를 장착합니다<u>([손목 받침대 장착](file:///C:/data/systems/insN4020/ko/sm/palmrest.htm#wp1051018)</u> 참조).
- 6. 키보드를 장착합니다([키보드 장착](file:///C:/data/systems/insN4020/ko/sm/keyboard.htm#wp1179994) 참조).
- 7. 메모리 모듈을 장착합니다(<u>[메모리 모듈 장착](file:///C:/data/systems/insN4020/ko/sm/memory.htm#wp1181089)</u> 참조).
- 8. 모듈 덮개를 장착합니다<u>([모듈 덮개 장착](file:///C:/data/systems/insN4020/ko/sm/base.htm#wp1217063)</u> 참조).
- 9. <mark>[광학 드라이브 장착](file:///C:/data/systems/insN4020/ko/sm/optical.htm#wp1052349)</mark>에 설명된 <u>3 단계</u>에서 <u>4 단계</u>까지의 지침을 따릅니다.
- 10. <u>[하드 드라이브 장착](file:///C:/data/systems/insN4020/ko/sm/hdd.htm#wp1187790)</u>에 설명된 <u>4 단계</u>에서 <u>5 단계</u>까지의 지침을 따릅니다.
- 11. 전지를 장착합니다(<u>전지 장착</u> 참조).

### 주의**:** 컴퓨터의 전원을 켜기 전에 나사를 모두 장착하고 컴퓨터 내부에 남아 있는 나사가 없는지 확인합니다**.** 이렇게 하지 않으면 컴퓨터가 손상될 수 있습니다**.**

<span id="page-37-0"></span> 전지 Dell™ Inspiron™ N4020/N4030 서비스 설명서

- [전지 분리](#page-37-1)
- [전지 장착](#page-37-2)
- 경고**:** 컴퓨터 내부에서 작업하기 전에 컴퓨터와 함께 제공된 안전 정보를 읽어봅니다**.** 자세한 안전 모범 사례 정보는 **Regulatory Compliance(**규정 준수**)** 홈 페이 지**(www.dell.com/regulatory\_compliance)**를 참조하십시오**.**
- 주의**:** 컴퓨터 수리 작업은 공인된 서비스 기술자만 수행해야 합니다**.** Dell™의 승인을 받지 않은 서비스 작업으로 인한 손상에 대해서는 보증을 받을 수 없습니다**.**
- 주의**:** 정전기 방전을 방지하려면 손목 접지대를 사용하거나 도색되지 않은 금속 표면**(**예**:** 컴퓨터의 커넥터**)**을 주기적으로 만져 접지합니다**.**

주의**:** 컴퓨터의 손상을 방지하려면 특정 **Dell** 컴퓨터를 위해 설계된 전용 전지를 사용합니다**.** 다른 **Dell** 컴퓨터용으로 설계된 전지를 사용하지 마십시오**.**

### <span id="page-37-1"></span>전지 분리

- 1. [시작하기 전에의](file:///C:/data/systems/insN4020/ko/sm/before.htm#wp1435071) 지침을 따릅니다.
- 2. 컴퓨터를 종료하고 뒤집어 놓습니다.
- 3. 전지 분리 래치를 잠금 해제 위치로 밉니다.
- 4. 전지를 밀고 들어 올려 전지 베이에서 분리합니다.

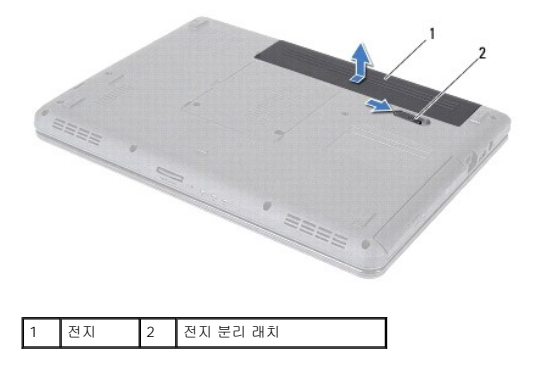

### <span id="page-37-2"></span>전지 장착

- 1. [시작하기 전에의](file:///C:/data/systems/insN4020/ko/sm/before.htm#wp1435071) 지침을 따릅니다.
- 2. 전지의 탭을 전지 베이의 슬롯에 맞춥니다.
- 3. 전지가 딸깍 소리가 나면서 제자리에 끼울 때까지 전지 베이에 밀어 넣습니다.

<span id="page-38-0"></span> 스피커 Dell™ Inspiron™ N4020/N4030 서비스 설명서

- [스피커 분리](#page-38-1)
- [스피커 장착](#page-38-2)
- 경고**:** 컴퓨터 내부에서 작업하기 전에 컴퓨터와 함께 제공된 안전 정보를 읽어봅니다**.** 자세한 안전 모범 사례 정보는 **Regulatory Compliance(**규정 준수**)** 홈 페이 지**(www.dell.com/regulatory\_compliance)**를 참조하십시오**.**
- 주의**:** 컴퓨터 수리 작업은 공인된 서비스 기술자만 수행해야 합니다**.** Dell™의 승인을 받지 않은 서비스 작업으로 인한 손상에 대해서는 보증을 받을 수 없습니다**.**
- 주의**:** 정전기 방전을 방지하려면 손목 접지대를 사용하거나 도색되지 않은 금속 표면**(**예**:** 컴퓨터의 커넥터**)**을 주기적으로 만져 접지합니다**.**
- 주의**:** 시스템 보드의 손상을 방지하려면 컴퓨터 내부에서 작업하기 전에 주 전지를 분리합니다**(**[전지 분리](file:///C:/data/systems/insN4020/ko/sm/removeba.htm#wp1185372) 참조**).**

#### <span id="page-38-1"></span>스피커 분리

- 1. <u>시작하기 전에</u>의 지침을 따릅니다.
- 2. [시스템 보드 분리에](file:///C:/data/systems/insN4020/ko/sm/sysboard.htm#wp1032066) 설명된 2 [단계](file:///C:/data/systems/insN4020/ko/sm/sysboard.htm#wp1041120)에서 13 단계까지의 지침을 따릅니다.
- 주**:** 스피커는 컴퓨터 베이스에 부착되어 있습니다.
- 3. 스피커를 들어 올려 컴퓨터 베이스에서 분리합니다.
- 4. 스피커 케이블 배선을 기록하고 스피커와 케이블을 들어 올려 컴퓨터 베이스에서 분리합니다.

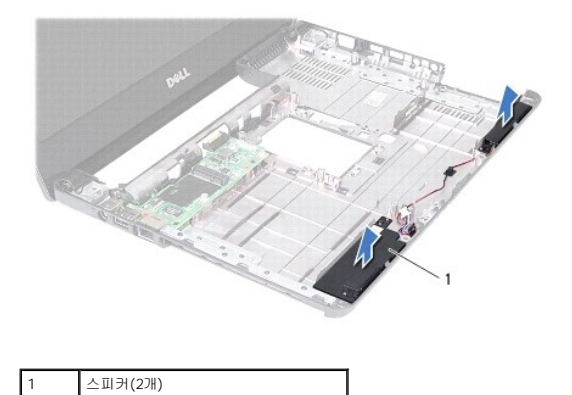

### <span id="page-38-2"></span>스피커 장착

- 1. [시작하기 전에의](file:///C:/data/systems/insN4020/ko/sm/before.htm#wp1435071) 지침을 따릅니다.
- 2. 스피커를 컴퓨터 베이스에 부착시킵니다.
- 3. 스피커를 컴퓨터 베이스에 놓고 스피커 케이블을 배선합니다.
- 4. [시스템 보드 장착에](file:///C:/data/systems/insN4020/ko/sm/sysboard.htm#wp1027497) 설명된 6 [단계](file:///C:/data/systems/insN4020/ko/sm/sysboard.htm#wp1041321)에서 18 단계까지의 지침을 따릅니다.

### 주의**:** 컴퓨터의 전원을 켜기 전에 나사를 모두 장착하고 컴퓨터 내부에 남아 있는 나사가 없는지 확인합니다**.** 이렇게 하지 않으면 컴퓨터가 손상될 수 있습니다**.**

<span id="page-39-0"></span> 시스템 보드 Dell™ Inspiron™ N4020/N4030 서비스 설명서

- $\bigcirc$  [시스템 보드 분리](#page-39-1)
- $\bullet$  [시스템 보드 장착](#page-40-1)
- BIOS[에 서비스 태그 입력](#page-40-2)
- 경고**:** 컴퓨터 내부에서 작업하기 전에 컴퓨터와 함께 제공된 안전 정보를 읽어봅니다**.** 자세한 안전 모범 사례 정보는 **Regulatory Compliance(**규정 준수**)** 홈 페이 지**(www.dell.com/regulatory\_compliance)**를 참조하십시오**.**
- 주의**:** 컴퓨터 수리 작업은 공인된 서비스 기술자만 수행해야 합니다**.** Dell™의 승인을 받지 않은 서비스 작업으로 인한 손상에 대해서는 보증을 받을 수 없습니다**.**
- 주의**:** 정전기 방전을 방지하려면 손목 접지대를 사용하거나 도색되지 않은 금속 표면**(**예**:** 컴퓨터의 커넥터**)**을 주기적으로 만져 접지합니다**.**
- 주의**:** 시스템 보드의 손상을 방지하려면 컴퓨터 내부에서 작업하기 전에 주 전지를 분리합니다**(**[전지 분리](file:///C:/data/systems/insN4020/ko/sm/removeba.htm#wp1185372) 참조**).**

#### <span id="page-39-1"></span>시스템 보드 분리

- 1. <u>시작하기 전에</u>의 지침을 따릅니다.
- 2. 5-in-1 매체 카드 판독기에 설치된 카드 또는 보호물을 모두 눌러 꺼냅니다.
- 3. 전지를 분리합니다([전지 분리](file:///C:/data/systems/insN4020/ko/sm/removeba.htm#wp1185372) 참조).
- 4. <u>[하드 드라이브 분리](file:///C:/data/systems/insN4020/ko/sm/hdd.htm#wp1109848)</u>에 설명된 3 [단계에](file:///C:/data/systems/insN4020/ko/sm/hdd.htm#wp1193616)서 4 단계</u>까지의 지침을 따릅니다.
- 5. <u>[광학 드라이브 분리](file:///C:/data/systems/insN4020/ko/sm/optical.htm#wp1044846)</u>에 설명된 <u>3 단계</u>에서 <u>5 단계</u>까지의 지침을 따릅니다.
- 6. 모듈 덮개를 분리합니다([모듈 덮개 분리](file:///C:/data/systems/insN4020/ko/sm/base.htm#wp1226151) 참조).
- 7. 메모리 모듈을 분리합니다([메모리 모듈 분리](file:///C:/data/systems/insN4020/ko/sm/memory.htm#wp1186694) 참조).
- 8. 키보드를 분리합니다([키보드 분리](file:///C:/data/systems/insN4020/ko/sm/keyboard.htm#wp1184546) 참조).
- 9. 손목 받침대를 분리합니다([손목 받침대 분리](file:///C:/data/systems/insN4020/ko/sm/palmrest.htm#wp1044787) 참조).
- 10. Bluetooth 카드를 분리합니다[\(Bluetooth](file:///C:/data/systems/insN4020/ko/sm/btooth.htm#wp1183032) 카드 분리 참조).
- 11. 시스템 보드의 커넥터에서 디스플레이 케이블 및 스피커 케이블을 분리합니다.
- 12. 시스템 보드 조립품을 컴퓨터 베이스에 고정하는 나사 3개를 분리합니다.

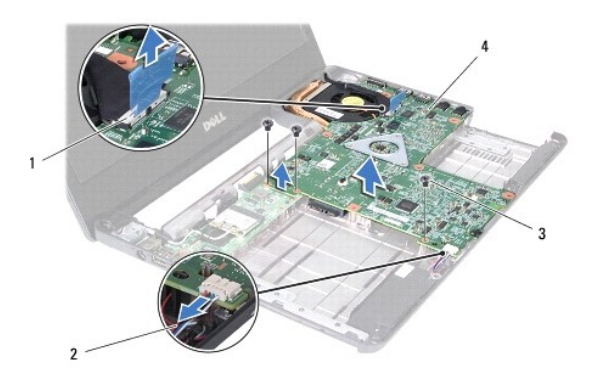

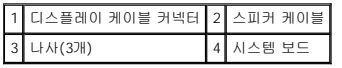

13. 시스템 보드 조립품을 들어 올려 I/O 보드의 커넥터에서 시스템 보드 커넥터를 분리합니다.

- <span id="page-40-0"></span>14. 시스템 보드 조립품을 뒤집어 놓습니다.
- 15. 코인 셀 전지를 분리합니다(<mark>코인 셀 전지 분리</mark> 참조).
- 16. 열 냉각 조립품을 분리합니다(<mark>열 냉각 조립품 분리</mark> 참조).
- 17. 프로세서 모듈을 분리합니다(<mark>[프로세서 모듈 분리](file:///C:/data/systems/insN4020/ko/sm/cpu.htm#wp1179979)</mark> 참조).

### <span id="page-40-1"></span>시스템 보드 장착

- 1. [시작하기 전에의](file:///C:/data/systems/insN4020/ko/sm/before.htm#wp1435071) 지침을 따릅니다.
- 2. 프로세서 모듈을 장착합니다([프로세서 모듈 장착](file:///C:/data/systems/insN4020/ko/sm/cpu.htm#wp1181618) 참조).
- 3. 열 냉각 조립품을 장착합니다(<mark>열 냉각 조립품 장착</mark> 참조).
- 4. 코인 셀 전지를 장착합니다([코인 셀 전지 장착](file:///C:/data/systems/insN4020/ko/sm/coinbatt.htm#wp1183208) 참조).
- 5. 시스템 보드 조립품을 뒤집어 놓습니다.
- 6. 시스템 보드의 커넥터를 컴퓨터 베이스의 슬롯에 맞춥니다.
- 7. 시스템 보드를 조심스럽게 눌러 시스템 보드의 커넥터를 I/O 보드의 커넥터에 연결합니다.
- 8. 시스템 보드 조립품을 컴퓨터 베이스에 고정하는 나사 3개를 장착합니다.
- 9. 디스플레이 케이블 및 스피커 케이블을 시스템 보드의 커넥터에 연결합니다.
- 10. Bluetooth 카드를 장착합니다[\(Bluetooth](file:///C:/data/systems/insN4020/ko/sm/btooth.htm#wp1182963) 카드 장착 참조).
- 11. 손목 받침대를 장착합니다([손목 받침대 장착](file:///C:/data/systems/insN4020/ko/sm/palmrest.htm#wp1051018) 참조).
- 12. 키보드를 장착합니다(<u>키보드 장착</u> 참조).
- 13. 메모리 모듈을 장착합니다(<mark>[메모리 모듈 장착](file:///C:/data/systems/insN4020/ko/sm/memory.htm#wp1181089)</mark> 참조).
- 14. 모듈 덮개를 장착합니다(<u>[모듈 덮개 장착](file:///C:/data/systems/insN4020/ko/sm/base.htm#wp1217063)</u> 참조).
- 15. [광학 드라이브 장착](file:///C:/data/systems/insN4020/ko/sm/optical.htm#wp1052349)에 설명된 3 [단계에](file:///C:/data/systems/insN4020/ko/sm/optical.htm#wp1052810)서 4 단계</u>까지의 지침을 따릅니다.
- 16. <u>[하드 드라이브 장착](file:///C:/data/systems/insN4020/ko/sm/hdd.htm#wp1187790)</u>에 설명된 <u>4 단계</u>에서 <u>5 단계</u>까지의 지침을 따릅니다.
- 17. 전지를 장착합니다(<u>전지 장착</u> 참조).
- 18. 5-in-1 매체 카드 판독기에서 분리된 카드 또는 보호물을 모두 장착합니다.

#### 주의**:** 컴퓨터의 전원을 켜기 전에 나사를 모두 장착하고 컴퓨터 내부에 남아 있는 나사가 없는지 확인합니다**.** 이렇게 하지 않으면 컴퓨터가 손상될 수 있습니다**.**

- 19. 컴퓨터를 켭니다.
- 주**:** 시스템 보드를 교체한 후 교체 시스템 보드의 BIOS에 컴퓨터 서비스 태그를 입력합니다.
- 20. 서비스 태그를 입력합니다(BIOS[에 서비스 태그 입력](#page-40-2) 참조).

### <span id="page-40-2"></span>**BIOS**에 서비스 태그 입력

- 1. AC 어댑터가 연결되고 주 전지가 올바르게 설치되었는지 확인합니다.
- 2. 컴퓨터를 켭니다.
- 3. POST 중에 <F2> 키를 눌러 시스템 설치 프로그램을 시작합니다.

4. 보안 탭으로 이동하여 **Set Service Tag(**서비스 태그 설정**)** 필드에 서비스 태그를 입력합니다.

Dell™ Inspiron™ N4020/N4030 서비스 설명서

주**:** 주는 컴퓨터를 보다 효율적으로 사용하는 데 도움을 주는 중요 정보를 제공합니다.

주의**:** 주의는 하드웨어의 손상 또는 데이터 유실 위험을 설명하며 이러한 문제를 방지할 수 있는 방법을 알려줍니다**.**

경고**:** 경고는 재산상의 피해나 심각한 부상 또는 사망을 유발할 수 있는 위험이 있음을 알려줍니다**.**

#### 이 문서의 정보는 사전 통보 없이 변경될 수 있습니다**.** © **2**010 Dell Inc. 저작권 본사 소유**.**

Dell Inc.의 서면 승인 없이 어떠한 방식으로든 본 자료를 무단 복제하는 행위는 엄격히 금지됩니다.

본 설명서에 사용된 상표: Dell, DELL 로고 및 Inspiron은 Dell nc.의 상표입니다. Bluetooth는 Bluetooth SiG, Inc. 소유의 등록 상표이며 라이센스 계약에 따라 Dell에서 사용됩니다. Microsoft, Windows, Windows<br>Vista 및 Windows Vista 시작 단추 로고는 미국 및/또는 기타 국가/지역에서 Microsoft Corpo

본 설명에서 특정 회사의 표시나 제품 이름을 지칭하기 위해 기타 상표나 상호를 사용할 수도 있습니다. Dell Inc.는 자사가 소유하고 있는 것 이외의 타사 소유 상표 및 상호에 대한 어떠한 소유권도 갖고 있지 않습니다. 2010년 3월 Rev. A00